# HP Business Service Management

Windows および Linux オペレーティング・システム用 ソフトウェア・バージョン : 9.20

<span id="page-0-0"></span>リリース・ノート

ドキュメント ・リリース日 : 2012 年 8 月( 英語版) ソフトウェア・リリース日 : 2012 年 8 月( 英語版)

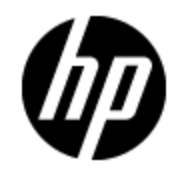

ご注意

## 保証

HP 製品,またはサービスの保証は,当該製品,およびサービスに付随する明示的な保証文によっ てのみ規定されるものとします。ここでの記載で追加保証を意図するものは一切ありません。ここに 含まれる技術的,編集上の誤り,または欠如について,HP はいかなる責任も負いません。

ここに記載する情報は、予告なしに変更されることがあります。

## 権利の制限

機密性のあるコンピュータ・ソフトウェアです。これらを所有,使用,または複製するには, HP からの 有効な使用許諾が必要です。商用コンピュータ・ソフトウェア,コンピュータ・ソフトウェアに関する文書 類,および商用アイテムの技術データは,FAR12.211 および 12.212 の規定に従い,ベンダーの標準 商用ライセンスに基づいて米国政府に使用許諾が付与されます。

# 著作権について

© Copyright 2005 - 2012 Hewlett-Packard Development Company, L.P.

## 商標について

Adobe® および Acrobat® は, Adobe Systems Incorporated の商標です。

AMD および AMD Arrow 記号は, Advanced Micro Devices, Inc. の商標です。

Google™ および Google Maps ™ は, Google Inc の商標です。

Intel®, Itanium®, Pentium®, および Intel® Xeon® は, Intel Corporation の米国およびその他の国 における商標です。

iPod は Apple Computer, Inc. の商標です。

Java は,Oracle Corporation およびその関連会社の登録商標です。

Microsoft®,Windows®,Windows NT®,Windows® XP,および Windows Vista® は,Microsoft Corporation の米国登録商標です。

Oracle は, Oracle Corporation およびその関連会社の登録商標です。

Unix® は The Open Group の登録商標です。

## 謝辞

本製品には,Apache Software Foundatio[n\( www.apache.org](http://www.apache.org/)) ( 英語サイト) が開発したソフトウェア が含まれています。

本製品には,JDOM Project( [www.jdom.org\)](http://www.jdom.org/) ( 英語サイト) によって開発されたソフトウェアが含まれ ています。

本製品には,MX4J プロジェクト( [mx4j.sourceforge.net\)](http://mx4j.sourceforge.net/) ( 英語サイト) が開発したソフトウェアが含ま れています。

# ドキュメントの更新情報

このマニュアルの表紙には,以下の識別番号が記載されています。

- ソフトウェアのバージョン番号は, ソフトウェアのバージョンを示します。
- <sup>l</sup> ドキュメント ・リリース日は,ドキュメントが更新されるたびに変更されます。
- ソフトウェア・リリース日は,このバージョンのソフトウェアのリリース期日を表します。

最新の更新のチェック,またはご使用のドキュメントが最新版かどうかのご確認には,次のサイトをご 利用ください。

### **http://h20230.www2.hp.com/selfsolve/manuals**

このサイトを利用するには,HP Passport への登録とサインインが必要です。HP Passport ID の取得 登録は,次のWeb サイトから行なうことができます。

### **http://h20229.www2.hp.com/passport-registration.html(** 英語サイト**)**

または,HP Passport のログイン・ページの[**New users - please register**]リンクをクリックします。

適切な製品サポート・サービスをお申し込みいただいたお客様は,更新版または最新版をご入手い ただけます。詳細は,HP の営業担当にお問い合わせください。

# サポート

次のHP ソフトウェアのサポート Web サイトを参照してください。

### **http://support.openview.hp.com**

HP ソフトウェアが提供する製品,サービス,サポートに関する詳細情報をご覧いただけます。

HP ソフトウェア・オンラインではセルフソルブ機能を提供しています。お客様の業務の管理に必要な 対話型の技術支援ツールに素早く効率的にアクセスいただけます。HP ソフトウェア・サポート Web サ イトのサポート範囲は次のとおりです。

- 関心のある技術情報の検索
- サポート・ケースとエンハンスメント 要求の登録とトラッキング
- <sup>l</sup> ソフトウェア・パッチのダウンロード
- サポート契約の管理
- HP サポート窓口の検索
- 利用可能なサービスに関する情報の閲覧
- 他のソフトウェア・カスタマとの意見交換
- ソフトウェア・トレーニングの検索と登録

一部を除き,サポートのご利用には,HP Passport ユーザとしてご登録の上,ログインしていただく必 要があります。また, 多くのサポートのご利用には, サポート契約が必要です。HP Passport ID を登 録するには、以下のWebサイトにアクセスしてください。

### **http://h20229.www2.hp.com/passport-registration.html(** 英語サイト**)**

アクセス・レベルに関する詳細は,以下のWeb サイトにアクセスしてください。

**http://h20230.www2.hp.com/new\_access\_levels.jsp**

# <span id="page-5-0"></span>目次

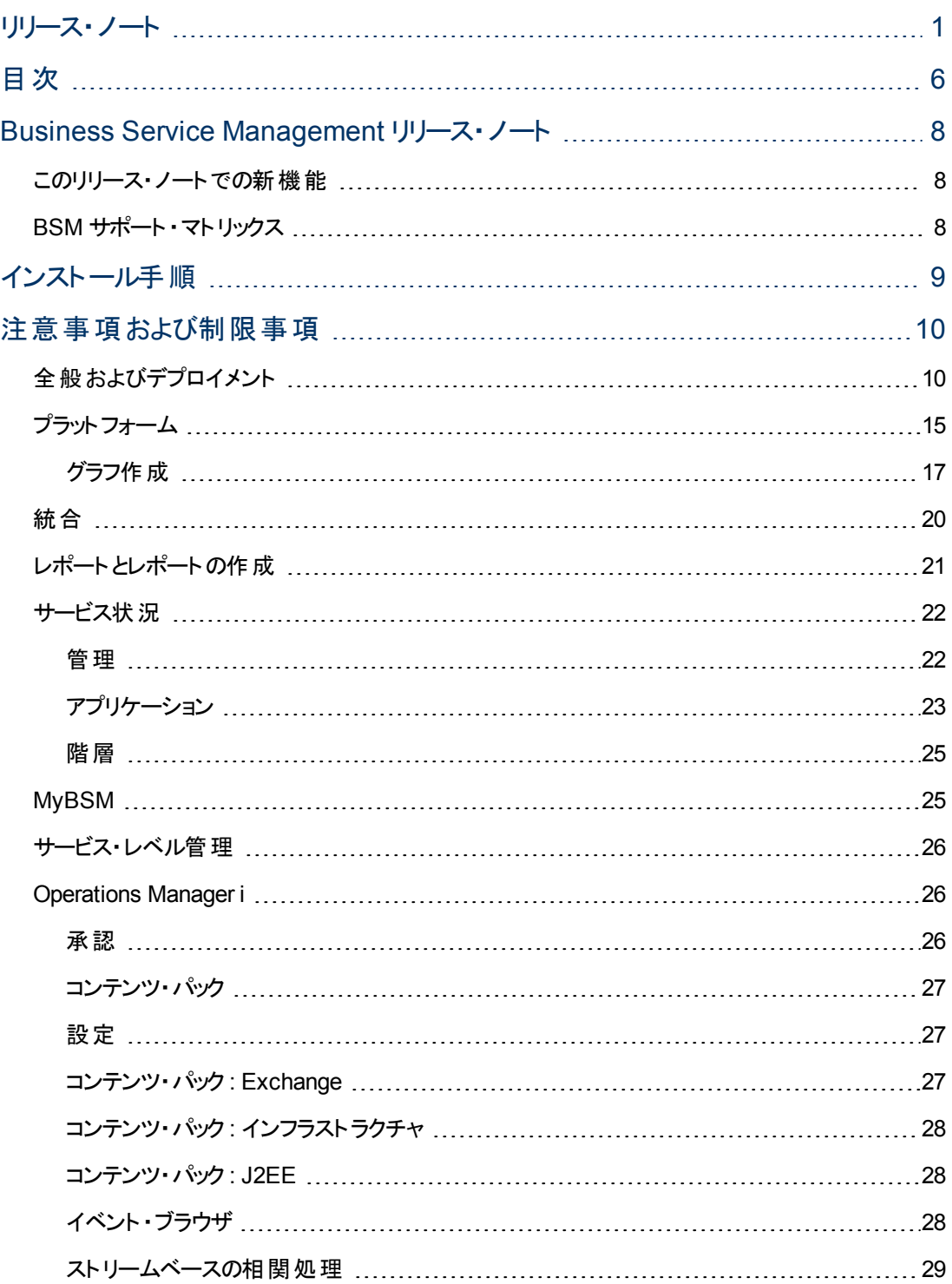

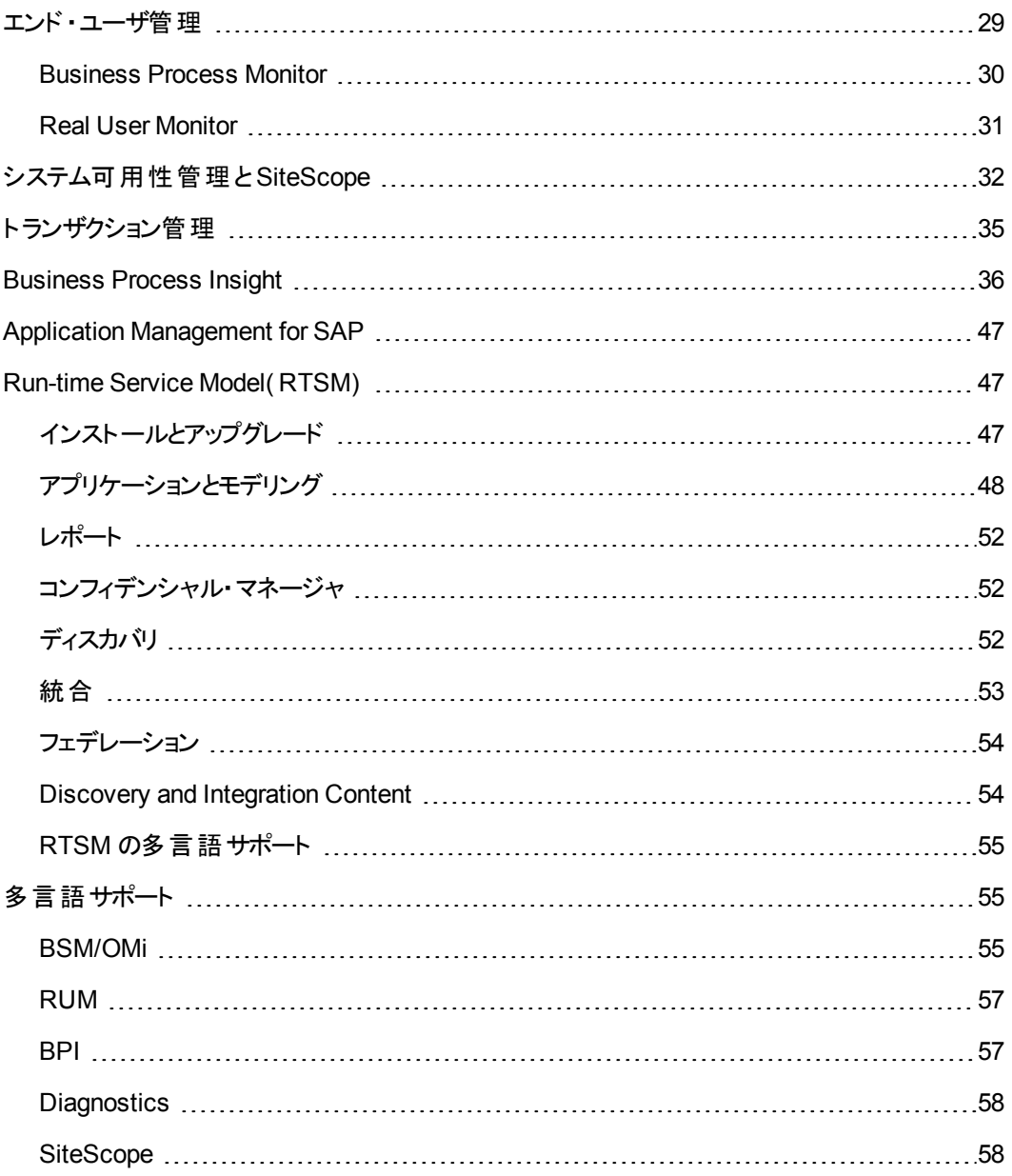

# <span id="page-7-0"></span>**Business Service Management** リリース・ ノート

<span id="page-7-1"></span>このファイルでは, Business Service Management( BSM) 9.20 に関する情報を示します。

# このリリース・ノートでの新機能

BSM 9.20 のすべての新機能および拡張機能のリストを表示するには, BSM で[ヘルプ] > [新機 能]を選択するか,[HP](http://h20230.www2.hp.com/selfsolve/manuals) [ソフトウェア製品マニュアル](http://h20230.www2.hp.com/selfsolve/manuals)Web サイトか[ら新機能のドキュメント](http://support.openview.hp.com/selfsolve/document/KM1430979/binary/BSM_920_whatsnew.pdf)をダウンロード してください。

## <span id="page-7-2"></span>**BSM** サポート ・マトリックス

BSM データ・コレクタおよび他のBSM コンポーネントのサポートおよび互換性データだけでなく, BSM サーバおよびデータベースのサポート ・マトリックスを含めた BSM システム要件およびサポート ・マトリック ス情報は, [HP](http://h20230.www2.hp.com/selfsolve/manuals) ソフトウェア製品 マニュアル Web サイトにある別個 の『[BSM](http://support.openview.hp.com/selfsolve/document/KM1430984/binary/BSM_920_SysReqs_SupportMatrixes.pdf) システム要件 とサポート・マ [トリックス](http://support.openview.hp.com/selfsolve/document/KM1430984/binary/BSM_920_SysReqs_SupportMatrixes.pdf)』マニュアルに記載されるようになりました。

BSM と他のHP ソフトウェアまたはサードパーティ・ソフトウェア間でサポートされている統合の詳細につ いては,[HP](http://support.openview.hp.com/sc/solutions/index.jsp) [ソリューションおよび統合ポータル](http://support.openview.hp.com/sc/solutions/index.jsp)( HP Passport へのログインが必要) を参照してくださ い。表示されるすべての統合には,統合の説明,サポート ・マトリックス,および統合設定マニュアルへ のリンクが含まれています。

# <span id="page-8-0"></span>インストール手順

このソフトウェアのインストール手順の詳細については,関連するマニュアルを参照してください。

- 新しいお客様は,『[BSM](http://support.openview.hp.com/selfsolve/document/KM1430986/binary/BSM_920_InstallationGuide.pdf) [9.20](http://support.openview.hp.com/selfsolve/document/KM1430986/binary/BSM_920_InstallationGuide.pdf) [インストール・ガイド](http://support.openview.hp.com/selfsolve/document/KM1430986/binary/BSM_920_InstallationGuide.pdf)』の手順に従ってください。
- <sup>l</sup> 8.x または 9.x からアップグレードする既存のお客様は,関連する『BSM 9.20 アップグレード ・ガイ ド』の手順に従ってください。
	- [BSM](http://support.openview.hp.com/selfsolve/document/KM1430987/binary/BSM_920_UpgradeGuide80x_92x.pdf) アップグレード・ガイド [-](http://support.openview.hp.com/selfsolve/document/KM1430987/binary/BSM_920_UpgradeGuide80x_92x.pdf) [8.0x](http://support.openview.hp.com/selfsolve/document/KM1430987/binary/BSM_920_UpgradeGuide80x_92x.pdf) [から](http://support.openview.hp.com/selfsolve/document/KM1430987/binary/BSM_920_UpgradeGuide80x_92x.pdf) [9.2x](http://support.openview.hp.com/selfsolve/document/KM1430987/binary/BSM_920_UpgradeGuide80x_92x.pdf)
	- [BSM](http://support.openview.hp.com/selfsolve/document/KM1430988/binary/BSM_920_UpgradeGuide90x_92x.pdf) アップグレード・ガイド [-](http://support.openview.hp.com/selfsolve/document/KM1430988/binary/BSM_920_UpgradeGuide90x_92x.pdf) [9.0x](http://support.openview.hp.com/selfsolve/document/KM1430988/binary/BSM_920_UpgradeGuide90x_92x.pdf) [から](http://support.openview.hp.com/selfsolve/document/KM1430988/binary/BSM_920_UpgradeGuide90x_92x.pdf) [9.2x](http://support.openview.hp.com/selfsolve/document/KM1430988/binary/BSM_920_UpgradeGuide90x_92x.pdf)
	- [BSM](http://support.openview.hp.com/selfsolve/document/KM1430989/binary/BSM_920_UpgradeGuide91x_92x.pdf) アップグレード・ガイド [-](http://support.openview.hp.com/selfsolve/document/KM1430989/binary/BSM_920_UpgradeGuide91x_92x.pdf) [9.1x](http://support.openview.hp.com/selfsolve/document/KM1430989/binary/BSM_920_UpgradeGuide91x_92x.pdf) [から](http://support.openview.hp.com/selfsolve/document/KM1430989/binary/BSM_920_UpgradeGuide91x_92x.pdf) [9.2x](http://support.openview.hp.com/selfsolve/document/KM1430989/binary/BSM_920_UpgradeGuide91x_92x.pdf)

これらのマニュアルの更新されたほとんどのバージョンは, [HP](http://h20230.www2.hp.com/selfsolve/manuals) ソフトウェア製品 マニュアル Web サイトか ら入手できます。

また, 計画 およびデプロイメントに関する次 のリソースも, [HP](http://h20230.www2.hp.com/selfsolve/manuals) ソフトウェア製品 マニュアル Web サイトか ら入手できます。

**[BSM](http://support.openview.hp.com/selfsolve/document/KM1430994/binary/BSM_920_Planning_Guides_Package.zip) [9.20](http://support.openview.hp.com/selfsolve/document/KM1430994/binary/BSM_920_Planning_Guides_Package.zip) 計画ガイド・パッケージ (内容は次のとおり)** 

- スタートアップ・ガイド
- <sup>l</sup> Operations Manager *i* コンセプト ・ガイド
- 計画ガイド
- <sup>l</sup> デプロイメントおよびキャパシティ・プランナー
- システム要件 とサポート・マトリックス・ガイド
- <sup>l</sup> データベース・ガイド
- 新機能マニュアル

**[BSM](http://support.openview.hp.com/selfsolve/document/KM1430995/binary/BSM_920_Deployment_Guides_Package.zip) [9.20](http://support.openview.hp.com/selfsolve/document/KM1430995/binary/BSM_920_Deployment_Guides_Package.zip) デプロイメント・ガイド・パッケージ(内容は次のとおり)** 

- <sup>l</sup> リリース・ノート
- <sup>l</sup> データベース・ガイド
- <sup>l</sup> インストール・ガイド
- <sup>l</sup> アップグレード ・ガイド 8.0x から 9.2x
- <sup>l</sup> アップグレード ・ガイド 9.0x から 9.2x
- <sup>l</sup> アップグレード ・ガイド 9.1x から 9.2x
- 『Hardening Guide』(英語版)

# <span id="page-9-0"></span>注意事項および制限事項

問題および制限事項は,変更要求番号( QCCR*xxxxxxxx*) で示されます。[HP](http://www.hp.com/managementsoftware/support) [ソフトウェア・サポー](http://www.hp.com/managementsoftware/support) [ト](http://www.hp.com/managementsoftware/support) Web サイト( http://support.openview.hp.com) で問 題に関 する詳 細を検 索したり, HP サポート担 当者に連絡したりする場合には,この番号を使用してください。

このセクションで示す制限事項の最新のステータスやバージョンのリリース後に発行された新しい制限 事項を確認したり,特定の製品またはバージョンの既知の問題のリストを表示したりするには,[HP](http://www.hp.com/managementsoftware/support) [ソ](http://www.hp.com/managementsoftware/support) [フトウェア・サポート](http://www.hp.com/managementsoftware/support) Web サイトの[セルフソルブ]タブをクリックし,[関連製品を含める]を選択し,製 品, バージョン, およびオペレーティング・システムを選択して, [ドキュメント・タイプ]領域の[既知の間 題]のみを選択し, [検索]をクリックします。また, [セルフソルブ]ページ上部にあるキーワード・ボック スを使用して,特定のCR を検索することもできます。

# <span id="page-9-1"></span>全般およびデプロイメント

デプロイメントおよびキャパシティ・プランナー**(** キャパシティ・カリキュレータ**) [:](http://support.openview.hp.com/selfsolve/document/KM1430983/binary/BSM_920_BSM_9_Deployment_and_Capacities.xls)**[デプロイメントおよびキャパシ](http://support.openview.hp.com/selfsolve/document/KM1430983/binary/BSM_920_BSM_9_Deployment_and_Capacities.xls) [ティ・プランナーは](http://support.openview.hp.com/selfsolve/document/KM1430983/binary/BSM_920_BSM_9_Deployment_and_Capacities.xls) [HP](http://h20230.www2.hp.com/selfsolve/manuals) [ソフトウェア製品マニュアルのサイト](http://h20230.www2.hp.com/selfsolve/manuals)にあります。

この Excel シートを使 用してデプロイメントの範 囲 ( アプリケーション, ユーザ数, 予測 データ) に関する 情報を入力すると,必要なハードウェアがキャパシティ・カリキュレータで計算され,デプロイメントのサ イズが判別されます。この情報は,ハードウェア要件およびデプロイメントの構成を判別する場合に 使用します。[サーバデプロイメント]ページでセットアップおよびデータベース設定ユーティリティの実行 中に,キャパシティ・カリキュレータのExcel シートからデータをアップロードできます。

認証 **:** BSM の標準設定の認証方法は,ライトウェイト ・シングル・サインオン( LW-SSO) です。LW-SSO が有効な場合は,完全修飾ドメイン名(FQDN)を使用して BSM にアクセスする必要がありま す。これにより,サポートされている HP アプリケーションをシングル・サインオン・マネージャに統合で き,BSM RTSM で操作できるようになります。FQDN を指定できなくても,LW-SSO で信頼されたホ ストのIP アドレスを使用できます。IP アドレスの操作の詳細については,『プラットフォーム管理ガイ ド 』の「認証方法 」を参照してください。

インターネット一時ファイル **:** アップグレード後に BSM に初めてログインする場合は,ブラウザのイン ターネット 一 時 ファイルを削 除します。 この操 作 は, BSM にアクセスするブラウザごとに行う必 要 があり ます。

**Skype** アドオン **:** BSM ページ( 通常は ログイン・ページまたは MyBSM) で,操作が中止されたことを 示す Internet Explorer 例外 エラー・メッセージが表示されます。 この問題を解決するには, Skype アド オンをクライアントから削除します。詳細について は、<http://support.microsoft.com/default.aspx/kb/927917> を参照してください。

### アップグレード **:** コンテンツ・パックに含まれるグラフ・ファミリとグラフ・インスタンスがアップグレードされない **( QCCR1A138542)**

**説明 :** オペレーティング・システムの変更を伴う段階的アップグレード(たとえば, Windows 上のソー ス・システムを展 開済 みの Linux システムをターゲット とし てアップグレード ) を実 行 後 , グラフ・ファミリと グラフ・インスタンスがパフォーマンス・グラフ・マッピングとコンテンツ・マネージャのUI に表示されません。

データはアップグレードされて利用可能な状態ですが,パスの値が正しくないことが原因で UI に表示 されません。

回避策 **:** この問題を解消するには,最初に利用可能なパッチを適用してください。

**OPR** の[データベース設定 ]ダイアログで[戻る]を押すとアップグレード ・ウィザードがハングすることがあ る**( QCCR1A142249)**

説明 **:** OPR の[データベース設定 ]ダイアログで[戻る]ボタンを押すとアップグレード ・ウィザードがハン グすることがあります。

回避策 **:** アップグレード ・ウィザードを終了し,再起動してください。編集が必要なダイアログまで[次 へ]ボタンを使って進み,アップグレードを続行してください。

### 致命的なエラーが発生した後も設定が続行し,後続の重要な設定手順をスキップする **( QCCR1A144758)**

説明 **:** 設定ウィザードの実行中,カスタマ0 から カスタマ1 へのデータ・コピーの手順がきわめてまれに 失敗して致命的なエラーを示すメッセージが表示されますが,「次へ]ボタンは有効です。[次へ]をク リックすると, フローが opr-db-end に飛 ぶため, opr 関連の残りの設定 がスキップされて全体のフ ローが続行します。その結果, インストールが破損状態となり, イベント・ブラウザが更新時に不正な 動作を行ってエラーが発生する, ゲートウェイ・サーバの証明書が見つからない, 各データ処理サーバ に自サーバの証明書しか存在せず,相互の証明書が異なるなど,さまざまな問題が起きます。

回避策 **:** 致命的なエラーが表示された場合,設定を続行しないでください。設定ウィザードを終了 し,致命的なエラーの原因を解決してから,設定ウィザードを再実行してください。

### ゲートウェイ・サーバにノード証明書が自動的に割り当てられない**( QCCR1A146503)**

説明 **:** 複数のデータ処理サーバが存在する分散環境にゲートウェイ・サーバを追加する場合,新規 のゲートウェイ・サーバにノード証明書が自動的に割り当てられないことがあります。

回避策 **:** 新規追加のゲートウェイ・サーバにノード証明書を割り当てるには,次の手順を実行しま す。

1. ゲートウェイ・サーバ・システムで,次のコマンドを実行します。

#### **ovcert -certrequest**

2. 管理者 UI で証明書を要求するブラウザを開きます。

### [管理者 ]>[オペレーション管理 ]>[セットアップ]>[証明書要求 ]>[証明書要求 ]

3. [証明書要求]タブで関連付けられている証明書要求を選択し,ショートカット・メニューから[項 日の付与]を選択します。

データ・コレクタからのイベントがバッファされるが,**OVC** プロセスが実行されていない **( QCCR1A146584)**

説明 **:** SiteScope やHPOM などのデータ・コレクタからすべてのイベントがバッファされているにもかかわ らず,どれも BSM で処理されません。OVC プロセスが実行されていません。

回避策 **:** ゲートウェイ・サーバを再起動する場合,OV プロセスが実行されていることを確認してくださ い。プロセスを起動するには,使用しているゲートウェイ・サーバに応じて次のコマンドを入力します。

- Windows: %OvInstallDir%\ovc -start
- Linux:/opt/OV/bin/ovc -start

### **CI** のラベルが長すぎると **CI** リゾルバの初期化がブロックされる**( QCCR1A146666)**

説明 **:** 次のいずれかに該当する場合,opr-backend プロセスの起動がブロックされます。

- キャッシュ・タイプ[**デ―タベース**]が選択されている( 標準設定) 。
- <sup>l</sup> ラベルの長さが255 文字を超える CI が1 つ以上ある。

また, キャッシュの完全な再読み込みが実行されると, opr-backend プロセスが正常に起動した後に イベント処理がブロックされる場合があります。

回避策 **:** 長い CI ラベルを短くしてください。

または, キャッシュ・タイプを[イン メモリ]に変更します。

### アップグレード後,**9.20** の **UCMDB** パッケージを利用できない**( QCCR1A146975)**

説明 **:** バージョン 9.13 からバージョン 9.20 へのアップグレード後,9.20 バージョンのUCMDB パッケージ を利用できません。

回避策 **:** データ処理サーバ・システム上で,使用中のオペレーティング・システムに応じて次のコマンド を実行してください。

**Unix :**

**touch /opt/HP/BSM/odb/conf/factory\_packages/content**

```
$TOPAZ_HOME/opr/support/opr-jmxClient.sh –s localhost:29622 –u
<JMXusername> -p <JMXpassword> -b opr.ucmdb:name=UcmdbConnectionMBean
–m upload –a 1
```
### **Windows:**

**copy /b C:\HPBSM\odb\conf\factory\_packages\content\\* +,,**

**%TOPAZ\_HOME%/opr/support/opr-jmxClient.bat –s localhost:29622 –u <JMXusername> -p <JMXpassword> -b opr.ucmdb:name=UcmdbConnectionMBean –m upload –a 1**

### **httpd-ssl.conf** ファイルのカスタマイズ・バージョンが上書きされることがある**( QCCR1I41178)**

説明 **:**( Apache および SSL を使用して) 安全なアクセスを行うように BSM が設定されている と,httpd-ssl.conf ファイルのカスタマイズ・バージョンがBSM で使用されます。このファイルは,標 準バージョンのファイルを使用したアップグレード中に上書きされ,設定が壊れる可能性があります。

回避策 **:** アップグレードする前に,カスタマイズしたファイル<HP BSM ルート ・ディレクト リ>\WebServer\conf\extra\httpd-ssl.conf をバックアップします。その後,バックアップ・バー ジョンを参照として使用し,httpd-ssl.conf に加えた変更を証明書ファイルの場所に再度適用 します。

### アプレットが予期しないハンドシェイク・メッセージで失敗する**( QCCR1I44883)**

説明 **:** BSM サーバでクライアント証明書を必要とする環境では,Java 1.6.0\_20 を使用するアプレッ トが予期しないハンドシェイク・メッセージで失敗することがあります。これは Sun( Oracle) の既知の問 題です。

回避策 **:** Java クライアントにパラメータ - Dsun.security.ssl.allowUnsafeRenegotiation=true を追加します。

### 資格情報を入力するための複数のプロンプト**( QCCR1I45194)**

説明 **:** 基本認証を使用する安全な環境( SSL) で Java バージョン 1.6.19 以降を使用している場 合,アプレットを読み込むたびにアプレットごとに資格情報の入力が求められます。これは Sun ( Oracle) の既知の問題です。

回避策 **:** Sun( Oracle) で推奨されるように,各アプレットを初めて読み込むときに[パスワードを記憶 する]を選択します。アプレットはブラウザによっても保護され,基本認証を使用するブラウザから BSM にログインするたびに資格情報の入力が求められるため,この回避策でもセキュリティに関する問題 はありません。

### 高可用性コントローラでサービスを移動できない**( QCCR1I46345)**

説明 **:** いずれかのmarble\_\* プロセスで問題がある( いずれかのプロセスを開始できないなど) 場合 は, marble\_supervisor プロセスを無効にする必要があります。このプロセスが無効になっていないと, プライマリ・サーバで問題がある場合に,高可用性コントローラ( HAC) でプロセスのサービス( サービス 状況を制御する DASHBOARD サービスなど) を別のデータ処理サーバに移動できません。

回避策 **:** marble\_supervisor プロセスを無効にします。HAC により DASHBOARD サービスが別の DPS に移動されます。

### データベース停止の後で **BSM** の再起動を必要とする場合がある**( QCCR1I46504)**

説明 **:** 管理データベースが停止したか到達不能になった後で接続が回復した場合,BSM の再起 動を必要とする場合があります。

回避策 **:** 管理データベースが再び利用可能になったら BSM を再起動します。

### 異なるパスを使用したゲートウェイ・サーバを追加するとログインに失敗する**( QCCR1I47337)**

説明 **:** C:\ ドライブとE:\ ドライブなど,ドライブ・パスが異なるゲートウェイ・サーバが2 つインストールさ れていると,BSM にアクセスできない場合があります。

回避策 **:** E:\<HP BSM ルート ・ディレクトリ>\conf\settings を C:\<HP BSM ルート ・ディレクト リ>\conf\settings にコピーして, C:\ ドライブにパスの複製を作成します。

### ソース環境で **DM-SSO** が有効になっているとアップグレードに失敗する**( QCCR1I58648)**

説明 **:** IDM-SSO を使用している場合,ソース環境で DM-SSO が有効になっておりターゲット環境 ではまだ設定されていないと,アップグレードに失敗します。

回避策 **:** ターゲット環境で設定のアップグレードを実行する前に,BSM ゲートウェイ・サーバで IDM-SSO を無効にします。これを行うには,次の手順を実行します。

- 1. JMX コンソール( **http://<**ゲートウェイ・サーバ名**>:8080/jmx-console**) にログインし,SSO サービ ス( **service=SSO**) を検索します。
- 2. [ParamValue]ボックスで **setSingleSignOnMode** 操作を見つけ,「**Lightweight**」と入力しま す。
- 3. [起動]をクリックします。

BSM 9.10 が起動して動作中になったら, BSM から IDM-SSO を有効にすることができます( [管理] >[ユーザおよび権限]>[認証管理]ウィザード) 。

### ビュー・サイズ**( QCCR1I61961)**

**説明 :** パフォーマンスを向上するため, BSM 9.10 にはビュー・サイズに制限があります。 そのた め,BAC 8.x で極端に大きいビューを作成すると,9.10 以降ではそのビューがRTSM でサポートされ ない可能性があります。

回避策 **:** ニーズに合った新しいビューを作成する場合は,HP サポートにお問い合わせください。

### ステージング・データ・レプリケータ**( SDR)** の問題**( QCCR1I63137)**

• スタンド アロンの Linux デプロイメントで SDR のサブスクライブを解除する手順には, Nanny JMX コ ンソールではなく,次のスクリプトを使用してください。

### **/opt/HP/BsmSDR/scripts/run\_hpbsmsdr.sh start/stop**

<sup>l</sup> Nanny manager のJMX コンソールには SDR プロセス・ステータスが正しく表示されません。

**SISConfigurationEnrichmentUpgrader** で失敗が発生すると,アップグレード後に **BSM** コンテン ツ・パックの自動アップロードに失敗する場合がある**( QCCR1I65695)**

説明 **:** BSM のアップグレード時に **SISConfigurationEnrichmentUpgrader** が「失敗 」,「一部失 敗」,または 「不要」のいずれかのステータスを報告すると,再起動後に BSM コンテンツ・パックが自 動アップロードされない場合があります。

回避策 **: SISConfigurationEnrichmentUpgrader** が終了してから,BSM の再起動前に **<HPBSM** のルート ・ディレクトリ**>\conf\opr\content** フォルダにある blockAutoUpload ファイルを削除 してください。

## <span id="page-14-0"></span>プラット フォーム

認証 **:** HP Business Service Management を Oracle データベースとの組み合わせでインストール し,LDAP Active Directory サーバでユーザの同期を有効にしている場合,LDAP サーバで設定した のと同じ UID を( 大文字と小文字も正確に) 使って HP Business Service Management にログインし ていることを確認します。これは,Oracle データベースが大文字と小文字を区別する一方で,LDAP Active Directory は大文字と小文字を区別しないため,大文字と小文字が正しくない UID でログイ ンすると予期しない結果につながる可能性があるためです。

たとえば,ユーザがLDAP Active Directory に存在する **testuser** を呼び出して HP Business Service Management にログインした場合,HP Business Service Management ユーザ**testuser** が自動的に 作成され,このユーザに HP Business Service Management の[ユーザ管理 ]インタフェースで権限を 割り当てることができます。その後 HP Business Service Management に **Testuser** としてログインした 場合,( Active Directory は大文字と小文字を区別しないため) LDAP Active Directory サーバから ユーザの存在を確認したことが通知され,このユーザに HP Business Service Management へのログ インが許可されます。ところが,( Oracle データベースは大文字と小文字を区別するため) Oracle デー タベースはこのユーザを **testuser** と識別せず,ユーザ**Testuser** は新しいユーザとみなされ て,**testuser** に割り当てられた権限が適用されません。

**NLS\_LENGTH\_SEMANTICS : Oracle パラメータ NLS\_LENGTH\_SEMANTICS はデフォルトの** 「BYTE」に設定することをお勧めします。「CHAR」に設定すると,データベースのパフォーマンスが低下 する場合があります。

インフラストラクチャ設定 **:** インフラストラクチャ設定に対する変更は監査ログに記録されません。

スキーマの作成 **:** 数字で始まるスキーマは作成できません。

### データ処理サーバが停止しているとダウンタイム通知が送信されないことがある**( QCCR1I44964)**

説明 **:** データ処理サーバが何らかの理由で停止していると,データ処理サーバの停止期間の開始と 終了を示すダウンタイム通知が送信されないことがあります。受信者に送信するダウンタイムに関する 通知は,ダウンタイムの作成時に設定されます。

回避策 **:** なし。

### **Firefox 3.6.4** 以降での **Adobe Flash** プラグインのエラー**( QCCR1I55463)**

説明 **:** Firefox 3.6.4 以降で BSM を操作する場合,Firefox から次のいずれかのエラー・メッセージが 表示されることがあります。

- Adobe Flash プラグインがクラッシュしました。
- Adobe Flash Player <バージョン>。ActionScript エラーが発生しました。エラー#1502 : スクリプトの 実行時間が標準設定のタイムアウト期間である 15 秒を超えています。

これは,ブラウザの「out-of-process プラグイン」( OOPP) のクラッシュ保護機能に関する既知の問題が 原因です(詳細については, [https://bugzilla.mozilla.org/show\\_bug.cgi?id=574905\(](https://bugzilla.mozilla.org/show_bug.cgi?id=574905) 英語サイト) を 参照) 。

回避策 **:** この動作を回避するには,about:config にアクセスし,すべてのdom.ipc.plugins.enabled.\* プリファレンスを false に設定します。これにより,「plugin-container」プロセスが実行されず,すべてのプ ラグインがFirefox ブラウザ・プロセス内で実行されるようになります。詳細について tt, http://kb.mozillazine.org/Plugin-container\_and\_out-of-process\_plugins#Disabling\_crash [protection\(](http://kb.mozillazine.org/Plugin-container_and_out-of-process_plugins#Disabling_crash_protection) 英語サイト) を参照してください。

### **Java** アプレットのロードに失敗することがある**( QCCR1I57396)**

説明 **:** 説明 : Java アプレットのロードが断続的に失敗することがあります。

回避策 **:** BSM で Java アプレットがロードに失敗する場合は,Java クライアント ・キャッシュをクリアし ます。

- 1. Windows の[コントロールパネル]で[**Java**]をクリックします。
- 2. [全般 ]タブで[設定]>[ファイルの削除]を選択します。

### **Firefox 3.6.14** はサポートされない**( QCCRI58176)**

説明 **:** Firefox 3.6.14 でのアプレットの問題のため,この環境では BSM 9.10 が正しく動作しません。

回避策 **:** Firefox 3.6.14 では BSM を使用しないでください。このバージョンのFirefox ではアプレットの ロードに失敗します。この問題は,他のバージョン( バージョン 3.6.15 など) のFirefox では発生しませ ん。

「**Internet Explorer** セキュリティ強化 」が有効になっている場合にアプレットのロードに失敗する **( QCCR1I59140)**

説明 **:** 一部の環境では,クライアント ・マシンで **Internet Explorer** セキュリティ強化( [**LDAP** グルー プのマッピング] ウィザードなど) が有効になっている場合に特定のアプレットのロードに失敗します。

回避策 **:** クライアント ・マシンで Internet Explorer セキュリティ強化を無効にします( たとえば,[コント ロールパネル]>[プログラムの追加と削除 ]>[Windows コンポーネントの追加と削除 ]を選択し, [**Internet Explorer** セキュリティ強化の構成]にスクロール・ダウンしてチェックボックスをオフにします) 。

### **BSM** から別個のドメインで **LB** を介してアクセスするとログイン画面が表示されない **( QCCR1I60724)**

説明 **:** FQDN を使用して BSM に接続しても,「HP Business Service Management のURL には、 完全修飾ドメイン名 (FQDN) が含まれる必要があります」というエラーがログイン画面に表示されま す。

回避策 **:** アドレスバーに HP Business Service Management のURL を再度入力し,BSM ゲート ウェイからの負荷分散仮想 IP を解決する DNS 解決があるかどうか確認してください。

## <span id="page-16-0"></span>グラフ作成

パフォーマンス・パースペクティブでの **Virtualization\_Infrastructure** ビュー **: ESX** マシン上にホストさ れている **VM** のパフォーマンス・グラフが表示されない**( QCCR1A114189)**

説明 : パフォーマンス・パースペクティブでの Virtualization Infrastructure ビューで, ESX サーバ上にホ ストされている仮想マシンのパフォーマンス・グラフが描画されません。

回避策 **:** モデル・エクスプローラで vMA ノードを選択してから,目的のVM を選択します。これで目 的のパフォーマンス・グラフが描画されます。

**VMware** イベントからパフォーマンス・グラフ**( CI)** を開始すると,似た名前の **VM** のメトリクスがグラフに 表示される**( QCCR1A118759)**

説明 **:** 仮想マシン CI のグラフを開始すると,名前が似ているすべての仮想マシン CI のグラフが描画 されます。

回避策 **:** 不要な仮想マシン CI のグラフを閉じてください。

**Internet Explorer 8** の使用時にオペレーション管理でカスタム・グラフを削除できない **( QCCR1A119284)**

説明 **:** Internet Explorer 8 の使用時に,[管理]>[オペレーション管理]でカスタム・グラフを削除でき ません。

回避策 **:** 変更を確認するには,ログアウトしてから再ログインします。これで選択したグラフが削除さ れているのが確認できます。

仮想構成アイテム**( CI)** のパフォーマンス・グラフ**(** 近隣**)** オプションを開始するときの応答時間が長い **( QCCR1A123200)**

説明 **:** 近隣ノード上でエージェントが1 つも実行されていない場合,仮想構成アイテム( CI) のパ フォーマンス・グラフ( 近隣) を開始するのに長時間かかります。遅延が発生するのは,パフォーマンス・ グラフが各ノードへの接続を試みるときのタイムアウトが標準設定でノードごとに 60 秒となっているた めです。

回避策 **:** 次のいずれかの回避策を使用してください。

- イベント・ブラウザから, [パフォーマンス グラフ (CI) を開始 ]オプションを使 用して, 仮想 関連 CI の パフォーマンス・グラフを表示します。
- または, グラフ作成でノードへの接続に要する標準設定のタイムアウトを変更します。

ノードへの接続で使用する標準設定のタイムアウトを変更するには,次の手順を実行します。

a. Web ブラウザを起動し,次のURL を入力します。

http://<ゲートウェイまたはデータ処理サーバの名前>:8080/jmx-console/

<ゲートウェイまたはデータ処理サーバの名前>は,HP Business Service Management を実 行中のマシンの名前です。

- b. JMX コンソールにログインするには, BSM のインストール時や, セットアップおよびデータベース 設定ユーティリティの実行時に設定した認証資格情報を入力する必要があります。
- c. [ファウンデーション]で[サービス**=**インフラストラクチャ設定マネージャ]をクリックして[JMX MBean ビュー]ページを開きます。void setGlobalSettingValue() に値「**opr**」と値 「**opr.graphing.responsetimeouthttp**」を入力し,リストされているパラメータについて [**ParamValue**]フィールドに「**<**新しいタイムアウト値**>**」( 秒単位) を入力します。

### **EUM -** イベントを起動すると,すべてのインスタンスが同じ名前で表示される**( QCCR1A120394)**

説明 **:** イベント ・パースペクティブからビジネス・トランザクション・フロー( BTF) <sup>の</sup><sup>1</sup> つで EUM CI のグラフ を開始すると,ほかのBTF にある似た名前のすべてのCI についてもグラフが表示されます。

回避策 **:** グラフの描画後,グラフ・ウィンドウの左ペインを展開し,目的のCI ( グラフを表示する CI) のみを選択します。選択した CI についてグラフが描画されます。

### カスタム・グラフを保存しようとするとエラー・メッセージが表示される**( QCCR1A126044)**

説明 **:** カスタム・グラフを保存しようとすると,グラフの保存中にエラーが発生したことを通知するメッ セージが表示されます。これはグラフの関連付け失敗が原因です。

回避策 **:** 管理者権限を持つユーザが保存したグラフを手動で関連付ける必要があります。

### 間隔が異なる時系列を混在させたグラフで, ポイントがプロットされているにもかかわらず, 折れ線が 表示されない**( QCCR1A131613)**

説明 **:** 複数データ・ソースの利用によって間隔が異なる時系列を混在させたグラフで,ポイントがプ ロット されているにもかかわらず, 折れ線が表示されないことがあります。 これは時系列の時間間隔が 異なることが原因です。

回避策 **:** データ・ソースのメトリクスについて,個別のグラフを作成してください。

### **HP Operations Smart Plug-in( SPI)** の定義済みグラフがパフォーマンス・パースペクティブに表示さ れない**( QCCR1A139847)**

説明 **:** SPI のモニタに HP Performance Agent( PA) を使用している場合,定義済みのグラフが表示 されません。これはマルチインスタンスのデータ・ログ記録がPA ではサポートされていないためです。た だし,CODA を使用している場合は定義済みのグラフを表示できます。

回避策 **:** なし。

#### **NIC** を選択したときに定義済みグラフがリスト表示されない**( QCCR1A143377)**

説明 **:** モデル・エクスプローラで NIC のMAC アドレスを CI として選択すると,対応する定義済みグラ フがリスト表示されません。原因は, パフォーマンス・グラフ・マッピングの作成時に定義済みグラフに マップされるのがMAC アドレスではなく,NIC 名であるためです。

回避策 **:** 対応するホストを選択して定義済みグラフを表示してください。

ゲスト ・システムを選択すると,**vSphere Management Assistant( vMA)** のグラフが描画される **( QCCR1A143487)**

説明 **:** システムのパフォーマンス・グラフ( 例 : Global History) を選択すると,ゲスト ・システムのグラフで はなく, vMA ノード のグラフが描画されます。 vMA 上にエージェント がインストールされており, vMA と エージェントの両方が1 つのCI をモニタしている場合,最初に返されるデータ・ソースのグラフがパ フォーマンス・グラフで描画されることが原因です。vMA のデータ・ソースが最初に返されると,vMA の グラフが描画されます。モニタ対象のCI のグラフではなく,vMA ノードのグラフが描画されます。

回避策 **:** [メトリクス]タブの[データ ソース]ボックスからエージェント ・データ・ソースを選択し,グラフを 描画します。

### デザイン・ウィザードの[メトリックの選択 ]ウィンドウで,最後に選択したデータ・ソースしかデータ・ソース 一覧に表示されない**( QCCR1A143696)**

説明 **:** デザイン・ウィザードの[メトリックの選択 ]ウィンドウで,最後に選択したデータ・ソースのみが データ・ソース一覧に表示されます。

回避策 **:** なし。

#### モデル・エクスプローラから **CI** に複数のノードを選択するとエラーが発生する**( QCCR1A144078)**

説明 **:** 複数のCI を選択すると,関連するデータ・ソースが見つからないことを示すエラーが表示され ます。

回避策 **:** パフォーマンス・グラフでは,グラフを描画する CI を 1 つだけツリー・ビューから選択してくださ い。

#### 新規の **SiteScope** モニタの一部でデータを利用できない**( QCCR1A145635)**

説明 **:** SiteScope モニタの作成時に,URL モニタやログ・モニタなど,一部のモニタでデータを利用で きません。

回避策 **:** データは 2,3時間経過後に利用できます。データを BSM ですぐに表示するには,BSM サービスを再起動してください。

# <span id="page-19-0"></span>統合

**NNMi** 統合 **:** NNMi とBSM 間のトポロジ統合の設定では,RTSM にログインするための資格情報 を設定する必要があります。RTSM ユーザは, BSM ではなく UCMDB 管理アプリケーションで定義し ます。NNMi 統合ユーザを設定するには, http://<*BSM サーバ*>:21212/ucmdbui/applet/applet.jsp にアクセスし, [マネージャ]>[管理]>[ユーザおよびロール]を選択し ます。統合ユーザの名前とパスワードを定義します。

NNMi の場合,ユーザには少なくとも次のロールが必要です。

- CmdbOpenApiImpact
- CmdbOpenApiQuery
- CmdbOpenApiUpdate

標準設定の資格情報は admin/admin です。

Release Control(RC)統合: BSM を Release Control(RC) 9.11 以前と統合する場合は,次の手 順を実行して, サービス状況の[変更およびインシデント]タブへのRC 変更要求の正常な統合を妨 げる問題を解決します。

- 1. [アダプタ管理 ]ページに移動し,[リソース]ペインで[**RcChangeAdapter**]>[設定ファイル]> [**convertFields.properties**]を選択します。
- 2. ファイルの最後に **urgency=urgency** という行を付加します。
- 3. RcChangeAdapter/urgency.properties という新しいプロパティ・ファイルを作成し、次の 行を追加します。
	- $p$  # File format:
	- <sup>n</sup> # RC urgency value=uCMDB urgency value
	- Critical=1 critical
	- High=2 high
	- Normal=3 average
	- $Low=4$  low
	- <sup>n</sup> #UNKNOWN= there is no available value in uCMDB: 'it\_process\_ urgency\_enum'
- 4. ファイルを保存します。

上記の手順に従っても統合が正しく行われない場合は, HP カスタマ・サポートまでお問い合わせくだ さい。

**HPOM** 統合 **:** コピー機能を使用して同じポートに複数のHPOM( 以前のHP OVO) モニタを作成で きますが,HPOM イベントが重複することになります。その場合は,コピーしたモニタを削除しま す。 HPOM イベント・モニタは, SiteScope 11.x にアップグレードされた以前のバージョンの SiteScope

SiteScope 11.x がBSM 9.x に接続されている場合には使用できません。

#### **EMS** 統合 **:**

- <sup>l</sup> EMS 統合設定ファイルに含まれる式の最大サイズは 4000 文字です。
- SiteScope のバージョンをアップグレードする場合,設定ファイルが EMS モニタで検出されないこと があります。 その場合は, ユーザ・インタフェースで設定 ファイルの内容を EMS モニタ設定に手動で コピーします。

**BSM-Diagnostics** 統合**(** [管理 ]>[**Diagnostics**]**)** で短縮名に関するエラーが発生し,**FQDN** を 再入力できない**( QCCR1I62229)**

説明 **:** Diagnostics サーバを BSM に登録する場合は,FQDN を使用する必要があります。ただ し,Diagnostics サーバに FQDN 以外を入力すると,登録の問題から抜けられなくなることがありま す。

回避策 **:** 以下のURL を使用し,URL にある「topazhost」の名前を FQDN BSM 9.1x ゲートウェイ・ サーバに置き換え,BSM で[Diagnostics の設定 ]ページをクリアします。

http://topazhost/opal/uibridge/action/registration.do?action=set\_ registration&customer\_name=Default%20Client&opal\_protocol=&opal\_ port=&opal\_full\_host=

## <span id="page-20-0"></span>レポートとレポートの作成

**PDF :** PDF にエクスポートしたレポート内のグラフは,グラフが画像として保存されるため,検索できま せん。表内は検索できます。

エクスポート **:** グラフは Excel および XML にエクスポートできません( CSV はサポートされます) 。

### サービス・レポートのデータ・ソースに **TransactionVision** がない**( QCCR1I45415)**

説明 **:** BSM では,TransactionVision データはサービス・レポートのデータ・ソースとしてサポートされて いません。

回避策 **:** なし。

## <span id="page-21-1"></span><span id="page-21-0"></span>サービス状況

### 管理

ルール **API** の例 **:** Business Availability Center バージョン 8.00 で導入されたルールAPI を使用する と, Groovy スクリプト言語を使用してサービス状況やサービス・レベル管理に新しいビジネス・ルールを 作成できます。BSMドキュメントには, API ルールの基本的な例が含まれています。お客様の要求 に基づいたルールの他の例については,ドキュメント **KM778069** のセルフ・ソルブ技術情報を参照し てください。 このド キュメント は共 用を目 的としており, お客様のご意見に基づいて他の API ルールが 追加されます。 既存 のルールに関するコメントまたは新しいルールに関するご提案については, ナレッ ジ・ベース内のドキュメントでフィードバックをお寄せください。お寄せいただいたフィードバックはドキュメ ントに反映されます。

### メトリクスによって入力される **HI** からイベントによって入力される **HI** への変更**( QCCR1I42865)**

説明 **:** 通常,[CI インジケータ]タブを使用して CI で HI を手動で編集( 異なる計算ルールを使用 するなど) すると, これらの変 更 は割り当 てメカニズムによって上 書きされません。 ただし, メトリクスに よって入 力される HI をイベント によって入 力される HI に変更すると, 割り当 てメカニズムではこの変 更が認識されず, HI が元の設定に復元されます。この状態は, BSM の通常の使用では発生しま せん。

回避策 **:** なし。

### ブレークダウン設定を変更してもサービス状況コンポーネントが更新されない**( QCCR1I46143)**

説明 **:** ブレークダウン UI でブレークダウン設定を変更しても,サービス状況コンポーネントが更新され ません。

回避策 **:** ブレークダウンをローカル影響ビュー( 場所ごとのトランザクションなど) で設定し,( トランザク ションごとの場所などに) ブレークダウン・タイプを変更する場合は,次の手順を実行する必要がありま す。

- 1. 元のブレークダウン設定を編集し,新しいブレークダウン・タイプを[なし]として選択します。
- 2. 変更内容を保存し,変更が有効になるまで数分待機します。
- 3. ビューを選択し,定義したいタイプにブレークダウン・タイプを編集します。

### トリプレットに加えた変更がサービス状況計算に反映されない**( QCCR1I59377F)**

説明 **:** [**RTSM CI** タイプ マネージャ]>[計算された関係]>[トリプレット]で影響リンクを定義する トリプレットに変更を加えても,変更内容がサービス状況計算に反映されません。

回避策 **:** 変更を加えた後で,JMX コンソール( http://<サーバ名>:21212/jmx-console) に アクセスします。サービスの[**UCMDB**]リストで[**TQL** サービス]を選択し,カスタマID を使用して **retrieveTqlNames** を呼び出します。結果から **marble\_dashboard\_tql** を見つけ,[非アクティブ化] をクリックします。非アクティブ化が完了したら,[アクティブ化]をクリックします。これで,変更した影響 リンクがサービス状況計算に反映されます。

### 非表示のルール・パラメータの標準設定値が失われる**( QCCR1I65242)**

説明 **:** 非表示のルール・パラメータを持つルールを使用する KPI 割り当てを作成し,その割り当てが 別のルールを使用する既存 KPI を更新する場合,非表示のルール・パラメータの標準設定値が失 われます。通常,これによってルールの計算が影響を受けます。これは新規 KPI には当てはまりませ ん。割り当てによって更新される前に,別のルールを持っていた既存 KPI にのみ当てはまります。

回避策 **:** 割り当てを更新する前に,ルール・リポジトリでルール定義を編集し,非表示のルール・パ ラメータを設定可能( 表示) に変更してください。変更後,KPI 割り当てのルールを更新し,既存 CI を同期できます。割り当てを保存した後は,ルール・パラメータを非表示に戻すことができます。また は, KPI の割り当てを実行する前に, 既存 KPI を削除する方法もあります。この方法を使うと, 割り 当てで KPI を更新するかわりに作成します。

**BSMDowntime\_impact** クエリに基づくローカル影響パターン・ビューを作成できない **( QCCR1I65385)**

説明 **:** [サービス状況管理]>[ビュー ビルダ]内で **BSMDowntime\_impact** クエリに基づくローカル 影響 パターン・ビューを作成できません。

回避策 **:** [**RTSM** 管理]>[モデリング スタジオ]内で **BSMDowntime\_impact** クエリに基づくパター ン・ビューを作成できます。

### ブレークダウンに変更を加えると **KPI** ステータスに矛盾が生じる場合がある**( QCCR1I70973)**

説明 **:** KPI または HI のステータスに影響を与えるブレークダウンに変更を加える( たとえば,KPI の計 算 ルールをワースト ・チャイルド からベスト・チャイルド に変 更 する)と, サービス状 況 の UI とほかのコン ポーネント(レポートなど)の間にステータスの矛盾 が生じる場合 があります。

回避策 **:** なし。

## <span id="page-22-0"></span>アプリケーション

サービス状況の監視リスト・コンポーネントではブレークダウンをサポートしていません。ローカル影響 ビューの仮想 CI( ブレークダウン CI) は, 監視 リストに追加できません。

**PNR KPI** の永続性 **:** データ処理サーバが失敗したりシステムを再起動したりした場合,サービス状 況のPNR KPI では永続性が保持されません。SLA が再計算されるまで PNR KPI には初期化時 のステータスが表示され,再計算された時点で PNR 値が更新されます。

### 夏時間 **:**

● 夏時間(DST)に伴う変更(時刻を進める,または遅らせる)の間,時間変更の期間を含むレ ポートでは, データが1時間分欠落する(時刻を進める場合)か,同じ時間のデータが2組存在 します( 時刻を遅らせる場合) 。

● レポートの時間範囲に夏時間(DST)に伴う変更の時間が含まれていると、その期間のデータ は,DST 時間の変更後に不正確になります。すべての時間範囲で正しいデータを取得するに は,2 つの別個のレポート( 1 つは DST 時間の変更前,もう 1 つは DST 時間の変更後) を出力 します。

### [構成アイテム]ダイアログ・ボックスを移動すると **UI** がフリーズすることがある**( QCCR1I42825)**

説明 **:** 360°ビューでツールバーの[フィルタ]アイコンを選択してから[構成アイテム]リンクをクリックする と,[構成アイテム]ダイアログ・ボックスが開きます。このダイアログ・ボックスを画面内で移動すると,UI がフリーズすることがあります。

回避策 **:** コンポーネントを再選択して再度有効にします。

### 管理データベースが停止すると **360°**ビューで致命的なエラーが発生する**( QCCR1I46512)**

説明 **:** 高可用性およびロード ・バランサで作業をしているときに管理データベースが停止すると,360° ビューで致命的なエラーが発生します。

回避策 **:** BSM からログアウトし,再度ログインします。

#### ブレークダウン・ビューの矛盾した表示**( QCCR1I47502)**

説明 **:** ビューでブレークダウンを定義した後で新しいサンプルが受信されず,サンプルが一部の場所 からのみ受信された場合,場所に関する矛盾した最悪ステータスがビューに表示されることがありま す。

回避策 **:** なし。

#### ブレークダウンに含まれない **KPI** に対するブレークダウン・ビューでの矛盾**( QCCR1I47561)**

説明 **:** ブレークダウンが定義されたローカル影響ビューで,関連するブレークダウン情報を含まないサ ンプルを KPI が基 にしている場 合 , 誤 解 をまねくデータが KPI に含 まれることがあります。 たとえば, ア プリケーション別の場所のブレークダウンがあり,2 つのビジネス・トランザクションのシステムKPI のワース ト・ステータスがアプリケーション CI に表 示されるとします。 これらの BT は 2 つの場 所 にあり, いずれか 1つの KPI が「危険域 ]である場合 . BT が「危険域 ]であるのは片方の場所 だけであっても, 両方の 場所でアプリケーションが[危険域 ]と表示されます。

回避策 **:** なし。

#### **HI** を標準設定にリセットできない**( QCCR1I48559)**

説明 **:** 状況インジケータ・コンポーネントでは,HI を標準設定の状態にリセットするためのメニュー・コ マンド[状況インジケータのリセット ]は,メトリックベースのインジケータに対して動作しません。

回避策 **:** なし。

状況インジケータ・コンポーネントで **1** つのイベントを **2** 回受信した場合,関連する **HI** のツールチッ プが存在しない**( QCCR1I66891)**

説明 **:** 状況インジケータ・コンポーネントのHI にツールチップのないものがあります。調査によって,こ のHI は BSM が1 つのイベントを 2 回受信した場合のイベントに関連することがわかっています。

回避策 **:** なし。

### <span id="page-24-0"></span>階層

ユーザおよびカスタマごとにセッションで **1** つのフィルタのみが保存される**( QCCR1I52699)**

説明 **:** 階層コンポーネントでは,( クイック・フィルタまたは詳細フィルタに関係なく) ユーザおよびカスタ マごとに一度に使用できるフィルタは 1 つに限定されています。つまり,ユーザが1 つの階層コンポーネ ントで 1 つのフィルタを使用しており,別の階層コンポーネントで異なるフィルタをアクティブ化すると,最 初のフィルタは無効になります。

回避策 **:** なし。

**Web** サーバまたはアプリケーション・サーバの再起動時にフィルタに加えた変更が保存されない **( QCCR1I62605)**

説明 **:** ロード ・バランサを使用する高可用性環境で作業を行っており,Web サーバまたはアプリケー ション・サーバの再起動時にサービス状況で既存のフィルタを編集しても,フィルタに加えた変更は保 存されません。

回避策 **:** なし。

## <span id="page-24-1"></span>**MyBSM**

**MyBSM** から移動した場合の **JavaScript** エラー**( QCCR1I47291)**

説明 **:** Internet Explorer の一部のバージョンで JavaScript エラーを表示するようにブラウザが接続さ れていると,MyBSM から BSM の異なるアプリケーションに移動した場合にポップアップ・ウィンドウが表 示されます。このウィンドウには,この **Web** ページのエラーにより、正しく機能しない場合があります と いうメッセージが表示されます。

このメッセージは問題を示すものではありません。MyBSM で加えた変更はすべて保存され,MyBSM も引き続き正常に動作します。

回避策 **:** このメッセージが表示されないようにするには,Internet Explorer で[インターネット オプショ ン]>[詳細設定]タブにアクセスし,[スクリプト エラーごとに通知を表示する]チェックボックスをクリアし ます。

**NNMi** パス・ビュー・コンポーネントへのワイヤリングが動作しない**( QCCR1I47619)**

説明 **:** NNMi パス・ビュー・コンポーネントへのワイヤリングが動作しません。たとえば,トップ・ビューとパ ス・ビューが同じページにある場合, トップ・ビューで CI を選択すると, パス・ビュー・コンポーネント ではこ のCI に対するパスがNNM トポロジに表示されません。

回避策 **:** なし。

## <span id="page-25-0"></span>サービス・レベル管理

ルール **API :** Business Availability Center バージョン 8.00 で導入されたルールAPI を使用する と,Groovy スクリプト言語でサービス状況およびサービス・レベル管理のルールを作成できます。BSM ドキュメントには,API ルールの基本的な例が含まれています。お客様の要求に基づいたルールの他 の例については,ドキュメント **KM778069** のセルフ・ソルブ技術情報を参照してください。このドキュメ ントは共用を目的としており,お客様のご意見に基づいて他のAPI ルールが追加されます。既存の ルールに関するコメントまたは新しいルールに関するご提案については,ナレッジ・ベース内のドキュメン トでフィードバックをお寄せください。お寄せいただいたフィードバックはドキュメントに反映されます。

**PNR KPI :** サービス・レベル管理では,CI に複数のPNR KPI ( サービス状況で定義) をアタッチでき ません。

**SLA** の **CI :** RTSM の元の定義で CI 自体のコピーがCI に含まれているときは,CI を SLA に追加で きません。これは,SLA 計算ではネストしても意味を成さないためです( サービス・レベル管理のCI 計 算で,CI の結果を値として使用できない) 。ネストすると,一般エラーが発生して操作が失敗しま す。ただし,CI にそのCI 自体の子孫が含まれていない場合は,同一 CI を SLA に複数回追加で きます。 この場合, サービス・レベル管理で実行される CI 計算は 1回のみです。 したがって, SLA 階 層でのCI の位置とは無関係に目標は同じとなります。

### ビジネス・トランザクションと **SAP** トランザクション間のリンクが無効になる**( QCCR1I47274)**

説明 **:** BSM を再起動すると,ビジネス・トランザクションとSAP トランザクション間の自動リンクが無効 になります。

回避策 **:** リンク・メカニズムを有効にするには,MercuryAS プロセスで VERTICALS サービスを再起 動します。

### <span id="page-25-2"></span><span id="page-25-1"></span>**Operations Manager i**

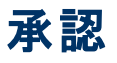

削除したユーザやグループが[イベント パースペクティブ]で表示されたままとなる**( QCCR1A91299)**

説明 **:** ユーザ・グループを追加または削除した場合,イベント ・ブラウザまたはイベント詳細の[ユーザ 割り当て]ダイアログに変更内容が反映されるまでに時間がかかります。

回避策 **:** 更新時間として 10 分間おいてからログオフと再ログオンを実行します。これで削除したユー ザおよびグループは表示されなくなり,追加したユーザおよびグループを利用できるようになります。

### <span id="page-26-0"></span>コンテンツ・パック

カスタマイズされていない相関処理ルールで,アーティファクトの発生元が定義済み**(** カスタマイズ済 み**)** に設定されている**( QCCR1A144396)**

説明 **:** BSM 9.13 から 9.20 にアップグレードを実行すると,次のコンテンツ・パックの相関処理ルールの 一部で,実際にはカスタマイズされていないアーティファクトの発生元が定義済み(カスタマイズ済み) に分類されます。

Infrastructure( 9.20), J2EE( 9.20), Microsoft Active Directory( 9.20), Microsoft Exchange Server (9.20), Microsoft Lync Server( 9.20), Microsoft SQL Server( 9.20), Oracle( 9.20)

出荷時に同梱されているコンテンツ・パックのコンテンツで,アップグレード前にユーザがカスタマイズして いないコンテンツの場合は,アップグレード後のアーティファクトの発生元は本来定義済みです。

回避策 **:** 標準設定への復元機能を使用し,分類が正しくない相関処理ルールをリセットして 9.20 のバージョンを反映させます。

### <span id="page-26-1"></span>設定

### オペレーション管理の一部のユーザ・インタフェースが韓国語,日本語,簡体中国語のシステムで開 かない**( QCCR1A147195)**

**説明:Internet Explorer の言語設定に韓国語( ko-KR),日本語( ja-JP),および簡体中国語( zh-**CN) が含まれる場合,オペレーション管理の一部のユーザ・インタフェースが開きません。

回避策 **:** この問題を解消する Hotfix の入手については,HP サポートまでお問い合わせくださ い。Hotfix の入手までの間は,韓国語,日本語,および簡体中国語を Internet Explorer の言語設 定から削除してください。

### <span id="page-26-2"></span>コンテンツ・パック **: Exchange**

**HP** データ・フロー管理または動的なトポロジ同期を使ってクラスタ上の **Exchange** サーバの **ETI** を 解決できない**( QCCR1A108412)**

説明 **:** クラスタ上でホストされている Exchange Server の検出に HP データ・フロー管理または動的 なトポロジ同期を使う場合,Smart Plug-in for Exchange からのイベントがクラスタ内のExchange Server CI タイプに影響しません。

回避策 **:** なし。

## <span id="page-27-0"></span>コンテンツ・パック **:** インフラスト ラクチャ

ポリシー「**SI-NetworkUsageAndPerformance**」からのイベントが正しい **CI** にマップされないことがあ る**( QCCR1A130703)**

説明 **:** 複数のネットワーク・インタフェースを持つノード上で,ポリシー「SI-NetworkUsageAndPerformance」からのイベントが正しい CI にマップされません。

回避策 **:** なし。

## <span id="page-27-1"></span>コンテンツ・パック **: J2EE**

ドイツ語ロケールとロシア語ロケールで **J2EE** コンテンツ・パックのインポートが失敗する **( QCCR1A146834)**

説明 **:** ドイツ語ロケールとロシア語ロケールのシステムで J2EE コンテンツ・パックのインポートが失敗し ます。

回避策 **:** ドイツ語またはロシア語にローカライズされたコンテンツ・パックは使用しないでください。代わ りに英語版のコンテンツ・パックを使用してください。

または,次のラベルの長さを最大 255 文字となるよう調整します。

- $\bullet$  ID = 09c0a044-62e7-41e3-b20a-d89f24ffafdb : Label="J2EE::J2EE Server:DataSource ConnectionPool Utilization >> Transaction Capacity Utilization & JDBC Connection Pool Wait Count & Transaction Time & Transaction Commit Rate & Transaction Start Rate & DataSource Connection Pool Availability"
- $\bullet$  ID = 5f5d025e-957f-4a1c-b1f1-f460ba4f632b : Label="J2EE::J2EE Server:ThreadPoolUtilization >>ExecuteQueueWaitCount & ActiveSocketsCount & ServletPerformance & DeferredThreadRequests & ThreadRequestWaitTime & ThreadRequestsPending & ThreadRequestServiceTime & ThreadPoolAvailability & JVMMemoryUtilization"
- $\bullet$  ID = b1731cea-142e-45bc-8d80-86cf6c381223 : Label="J2EE::JDBC Data Source:DataSource ConnectionPool Utilization >>Transaction Capacity Utilization & JDBC Connection Pool Wait Count & Transaction Time & Transaction Commit Rate & Transaction Start Rate & DataSource Connection Pool Availability"
- $\bullet$  ID = ee95db49-f58e-4c62-b8f9-b8925970ab1b: Label="J2EE::J2EE Application:Servlet Requests >>Thread Pool Utilization & Active Sockets Count & JVM Memory Utilization & HTTP Sessions & Thread Requests Pending & Servlets Loaded & Interface Discard Rate & Interface Utilization

## <span id="page-27-2"></span>イベント ・ブラウザ

### キーボードのみを使用して操作できない領域がある**( QCCR1A4280)**

説明 **:** オペレーション管理のユーザ・インタフェースは,ほとんどの操作をキーボードで実行できます が,何らかのポインティング・デバイスが必要となる場合もあります。たとえば,キーボード( 矢印キーとス ペース・キー) を使ってブラウザでイベントを選択する場合,イベントの詳細は更新されますが,イベント をユーザ・インタフェースのほかの部分には移動できません。ほかの例としては,タブ間を移動する場 合や,ショートカット ・メニューをアクティブにする場合があります。

回避策 **:** キーボードによる操作が不可能または正常に動作しない場合は,ポインティング・デバイス を使用してください。

イベント ・ブラウザで **Ctrl**+**<sup>A</sup>** キーを押してもすべてのイベントを選択できない**( QCCR1A135812)**

説明 **:** IE8 とFirefox を使用する場合,**Ctrl**+**A** キーを押してもすべてのイベントを選択できません。

回避策 **: Home** キーを押してから,**Shift**+**End** キーを押してすべての行を選択します。

または, ショートカット・メニューから[すべて選択]を使用します。

## <span id="page-28-0"></span>ストリームベースの相関処理

**SBEC** の欠落した繰り返しルールでイベントの破棄オプションを使用するとイベント処理が停止する **( QCCR1A146588)**

説明 **:** SBEC の欠落した繰り返しルールで[イベントの破棄]オプションを使用すると,ルールの起動 と同時にイベント ・パイプラインが停止します。それ以降は,opr-backend プロセスを強制終了して 再起動するまでイベントの処理ができなくなります。SBEC の欠落した繰り返しルールで[イベントの 破棄]オプションを使用しない場合は正常に動作します。

回避策 **:** 欠落した繰り返しルールでは[イベントの破棄]を使用しないでください。

[イベントの破棄]オプションが選択された SBEC の欠落した繰り返しルールがある場合は,オプション を[**イベントを閉じる**]に変更し, 次のとおり opr-backend プロセスを再起動してください。

- 1. SBEC の欠落した繰り返しルールで[イベントの破棄]オプションが選択されている既存ルールは すべて, オプションを[イベントを閉じる]に変更します。
- 2. 次のいずれかの方法で hpbsm\_opr-backend プロセスを終了し, opr-backend を再起動しま す。
	- a. 各データ処理サーバ上で BSM を再起動します。これにはしばらく時間がかかる場合がありま す。
	- b. hpbsm\_opr-backend プロセスを手動で終了します。プロセスは自動的に再起動します。

注意**:** ストリームベース相関に保持されているイベントは失われます。

## <span id="page-28-1"></span>エンド・ユーザ管理

### **SLM** ライセンスがある **BPM** および **RUM** アドバンストが有効でない**( QCCR1I56279)**

**説明** : SLM ライセンスがある BPM および RUM アドバンストは, BSM 9.10 または 9.12 では有効であ りません。このようなライセンスの評価バージョンを使用した BSM 9.0x バージョンからアップグレードした

場合は,ライセンスが期限切れと表示されます。期限切れのライセンスが割り当てられた RUM プ ローブでは,アプリケーション層が監視されません。期限切れのライセンスが割り当てられた BPM アプ リケーションは引き続き監視されますが,設定オプションが制限されます。

回避策 **:** 有効なライセンスをインストールして,割り当てます。

**Internet Explorer 9** を使うとツリー表があるレポートでドリルダウン・メニューが正しく機能しない **( QCCR1I69035)**

説明 **:** ツリー表がある EUM レポートの表示に IE 9 を使用すると,ドリルダウンで右クリックのショート カット ・メニューが機能しないことがある。

回避策 : IE の互換モードを使ってレポートを表示してください。

### <span id="page-29-0"></span>**Business Process Monitor**

**VuGen** スクリプト **:** スクリプトのランタイム設定で構成された自動構成スクリプト( .pac ファイル) のプロ キシ設定を使用する VuGen で作成されたスクリプトを実行するときに,.pac ファイルのいずれかのプロ キシが利用不可の場合,VuGen または Business Process Monitor のどちらかでスクリプトを再生す ると応答時間が長くなり,タイムアウトによりスクリプトに失敗することがあります。Internet Explorer で はこの問題が発生せずにスクリプトを実行でき,利用できないプロキシは無視されます。

**BSM URL :** Business Process Monitor は, URL の最後にある HPBAC または MercuryAM ではな く,http://<BSM ゲートウェイ・サーバ名>/topaz を使用して BSM で登録します。Business Process Monitor のインスタンスを作成する場合は,この形式を使用する必要があります。

ページ・コンポーネント ・ブレークダウン **URL :** ( エンド ・ユーザ管理または Business Process Monitor から) ページ・コンポーネント ・ブレークダウンを実行する場合は,ターゲット URL が144 文字に制限さ れます。

**BSM 9.x スクリプトのパラメータ機能の使用:スクリプトのパラメータ化は,BPMバージョン 8.x 以降で** サポートされています。( QCCR1I65877)

### **Windows** での **BPM** インスタンス

説明 **:** Windows 7 では,システム・ユーザ( 標準設定) または管理権限を持つユーザとして BPM イ ンスタンスを実行する必要があります。

回避策 **:** なし。

**UDP** プロトコルを介した **WebTraces** が動作しない**( QCCR1I56114)**

説明 **:** UDP プロトコルを介して動作するように設定された WebTraces は,Windows 7 および Windows 2008 では動作しません。

回避策 **:** なし。

**BPM** カスタム・レポートの時間フィルタの標準設定の精度が異なる方法で計算される **( QCCR1I60312)**

説明 **:** BPM カスタム・レポートの時間フィルタの標準設定の精度は,BAC 8.x とBSM 9.x で計算方 法が異なります。このため,8.x で作成した BPM カスタム・レポートは,9.x へのアップグレード後に表 示が異なる場合があります。

回避策 **:** 9.0 でフィルタを編集し,コンポーネントごとに使用する精度を選択します。

### <span id="page-30-0"></span>**Real User Monitor**

**RUM** テキスト ・パターン・イベントは **TCP** を介した **Oracle NCA** に対して動作しない **( QCCR1I54373)**

説明 **:** RUM テキスト ・パターン・イベントは TCP を介した Oracle NCA に対して動作しません。

回避策 **:** なし。

**RUM 9.1x** にアップグレードした後で一部の場所がサポートされない**( QCCR1I61975)**

説明 **:** Real User Monitor では次の場所はサポートされず,これらの場所から監視するトラフィックは 不明な場所として報告されます。

- コンゴ共和国
- <sup>l</sup> 米領太平洋諸島
- マケドニア旧ユーゴスラビア共和国
- サウスジョージア・サウスサンド ウィッチ諸島
- 朝鮮民主主義人民共和国

回避策 **:** なし。

### アップグレードした **RUM** データで一部のアクティブ・フィルタが動作しない**( QCCR1I62276)**

説明 **:** バージョン 9.x にアップグレードした RUM データに対してレポートを生成すると,一部のアクティ ブ・フィルタがレポートで動作しません。

回避策 **:** なし。

### **RUM** レポートを利用できない**( QCCR1I63076)**

説明 **:** RUM レポートを BSM で利用できません。

回避策 **:** 新規 BSM システムへの初回ログインで RUM のアプリケーションを設定する場合は,BSM からログアウトし,再ログインした後に RUM レポートにアクセスしてください。

## <span id="page-31-0"></span>システム可用性管理と **SiteScope**

**SiteScope のリリース・ノート : SiteScope の制限事項ー覧については, SiteScope のリリース・ノート** を参照してください。

**SiteScope** のドキュメンテーション : SiteScope に用意されているドキュメンテーションは,スタンドアロン のヘルプ・システムのみです。 BSM ヘルプには含まれていません。

**SAM 管理でのコピーと貼り付け :** システム可用性管理では, SiteScope の1 つから別の SiteScope にオブジェクト をコピーするときに依存 関係の確認 が行われません。 そのため, ほかのオブジェクトに依 存するオブジェクトを別の SiteScope にコピーしたときに, 被依存オブジェクトがコピー先の SiteScope に存在しない場合があります。

**SAM** 管理の[ページが表示されない]エラー **:** SiteScope サービスがダウンしている場合,システム可 用性管理ではエラーを受信する代わりに[ページが表示されない]エラーが表示されます。

**SiteScope のリセット : BSM が実行中でないときに SiteScope をリセットすると, BSM が再び実行状** 態となったとき,リセットした SiteScope は設定可能なプロファイルを持つ状態で登録済みとしてシス テム可 用性 管 理に表 示されます。 このような SiteScope は, BSM の実 行 中 にリセット する必 要 があ ります。

**SAM** 管理の[最近使用したモニタ] **:** システム可用性管理を終了するとき,[新規モニタ]ページの [**最近使用したモニタ**]のリストが保存されません。

**SiteScope** プロファイル **:** システム可用性管理で SiteScope プロファイルを作成中に作成処理で何 らかのエラーが発生した場合,その後プロファイルの表示名を変更しても,標準設定のプロファイル 名がそれに応じて変更されません。[プロファイル名 ]フィールドと[SiteScope のエージェント マシンの場 所 ]フィールドに必要な値が入力されていることを確認してください。

モニタ・デプロイメント・ウィザードで,標準設定のトポロジが定義されているモニタのトポロジ・レポート しかサポートされない**( QCCR1I39697)**

説明 **:** モニタ・デプロイメント ・ウィザードでサポートされるのは,標準設定のトポロジが定義されている モニタのトポロジ・レポートのみです。 つまり, CI にテンプレートを追加できるのは, その CI のタイプが, テンプレートのすべてのモニタの標準設定のCI タイプである場合のみです。

回避策 **:** なし。

**BSM 9.20** へのアップグレード後の **SiteScope** の手動による再同期**( QCCR1I39744)**

説明 **:** SiteScope 11.x を使用している場合に BSM 9.20 にアップグレードすると,トポロジ再同期の 時間間隔に基づいてトポロジ・データがBSM に送信するのを待機するのではなく,SiteScope を手 動で再同期する必要があります。

回避策 **:** なし。

**JBoss** アプリケーション・サーバの回復後,**SAM** 管理の「サマリ」にデータがない**( QCCR1I44570)**

**説明** : JBoss アプリケーション・サーバがサーバ・クラッシュから回復した後, BSM を再起動するまで SAM 管理の[サマリ]タブの右側のペインにデータが表示されません。

回避策 **:** BSM を再起動します。

**Internet Explorer 7** での「**408 Request Timeout**」エラー

説明 **:** Internet Explorer 7 を使用してシステム可用性管理から SiteScope にアクセスすると,「408 Request Timeout」エラーが表示されます。

回避策 **:** SiteScope サーバからのクッキーを許可するようにブラウザを設定します。

- 1. Internet Explorer で, [ツール]>[インターネット オプション]>[プライバシー]タブと選択し, [詳 細設定]ボタンをクリックします。
- 2. [自動 **Cookie** 処理を上書きする]を選択し,[ファースト パーティの **Cookie**]と[サード パーティ の **Cookie**]が[受け入れる]に設定され,[常にセッション **Cookie** を許可する]が選択されてい ることを確認します。

### ロード ・バランサを使用する **BSM** サーバに **SiteScope** を登録する場合の設定**( QCCR1I56354)**

説明 **:** ロード ・バランサを使用する BSM サーバに SiteScope を登録する場合,ゲートウェイ・サーバ 名とIP アドレス( [管理 ]>[システム可用性管理 ]>[分散設定 ]) がアプリケーション・ユーザURL の標準仮想サーバ データ・コレクタ URL の標準仮想サーバではない) になっていることを確認しま す。このURL は,[管理 ]>[プラットフォーム]>[セットアップと保守 ]>[インフラストラクチャ設定 ]> [ファウンデーション]>[プラットフォーム管理 ]>[ホストの設定 ]テーブルで確認できます。

回避策 **:** なし。

**SiteScope** と **Discovery and Dependency Mapping** 間で調整が行われない**( QCCR1I56709)**

**説明:**標準設定のSQL Server インスタンスのみが存在する場合, SiteScopeとDiscovery and Dependency Mapping 間では調整が行われません。標準設定値である「SQLServer」がSiteScope では CI 名として示され,DDM ではホスト名として示されます。

回避策 **:** 名前付きインスタンスを持つ SQL データベースをインストールします。

### 負荷分散環境では **SAM** 管理の一部の操作を実行できない**( QCCR1I58582)**

説明 **:** SiteScope 10.x 以降がBAC/BSM に統合されている場合,負荷分散環境では SAM 管理 の次の操作を実行できません。

- 1 つの SiteScope から別の SiteScope にコピーする。
- グローバル検索と置換を実行する。
- モニタ・デプロイメント・ウィザードを実行する。

回避策 **:** データ・コレクタ URL の標準仮想サーバではなくアプリケーション・ユーザURL の標準仮想 サーバを使用して,SiteScope を BSM サーバに登録( または削除して再登録) します( [管理 ]>[シ ステム可用性管理 ]>[分散設定 ]>[ゲートウェイ サーバ名/IP アドレス]で URL を入力) 。この URL は,[管理 ]>[プラットフォーム]>[セットアップと保守 ]>[インフラストラクチャ設定 ]>[ファウン デーション]>[プラットフォーム管理 ]>[ホストの設定 ]テーブルで確認できます。

データの損失を避けるために SiteScope を BSM から削除できない場合は,BSM の[統合プリファレ ンス]にある SiteScope でホスト名を変更してもかまいません( [プリファレンス]>[統合プリファレンス] >[Business Service Management マシン名/IP アドレス]) 。

### **BSM** で **HTTPS** リバース・プロキシまたはロード ・バランサを使用している場合の **Operations Manager** 統合に関する問題**( QCCR1I59226)**

**説明** : BSM で HTTPS リバース・プロキシまたはロード・バランサを使用している場合は, BSM と安全 に通信ができるようにするため, SiteScope サーバで HP Operations Agent に対して証明書を指定す る必要があります。

回避策 **:** エージェントを手動で設定する方法については,HP ソフトウェア・サポート ・サイトでこれらの リリース・ノートの更新バージョンを確認してください。

#### **SISConfigurationEnrichmentUpgrader** の失敗**( QCCR1I65694)**

説明 **:** BSM のアップグレード時に SISConfigurationEnrichmentUpgrader が「失敗 」,「一部失敗 」, または「不要 」のいずれかのステータスを報告する場合,または BSM コンテンツ・パックが自動アップ ロードされない場合があります。

回避策 **: <HPBSM** のルート ・ディレクトリ**>\conf\opr\content** フォルダにある **blockAutoUpload** ファ イルを削除してください。

### **SAM** レポートの生成**( QCCR1I62712)**

説明 **:** ロード済みのシステムで SAM レポートを生成すると,次のようになります。

- グループ・パフォーマンス・レポートとモニタ・パフォーマンス・レポートに結果データが表示されるまで 数分かかる。
- <sup>l</sup> Internet Explorer ブラウザで[測定値の選択 ]フィルタを使用していると,クロス・パフォーマンス・レ ポートが応答しない場合がある。

回避策 : サーバ・リストがユーザ・インタフェースに読み込まれるまで待機してから, 他のプロファイルに 移動します。

<span id="page-34-0"></span>トランザクション管理

注 : TransactionVision コンポーネントの追加リリース情報については, HP ソフトウェア・サポート の製品マニュアル・サイトから使用できる『TransactionVision 9.20 Release Notes』を参照してく ださい。

**Java** プラグイン・バージョン **:** トランザクション管理のページが初期化に失敗する場合があります。

[管理] > [トランザクション管理]のページが初期化されない場合があります。次のようなエラーが表 示されます。

java.lang.RuntimeException: java.lang.reflect.InvocationTargetException

at sun.plugin2.applet.Plugin2ClassLoader.defineClassHelper(Unknown Source)

at sun.plugin2.applet.Plugin2ClassLoader.access\$100(Unknown Source)

......

Caused by: java.lang.NullPointerException

 at com.sun.deploy.security.CPCallbackHandler.isAuthenticated(Unknown Source)

これらのエラーは, アプレットの表示に使用されている Java プラグインに関連して発生します。 詳細 については,[http://bugs.sun.com/view\\_bug.do?bug\\_id=6967414](http://bugs.sun.com/view_bug.do?bug_id=6967414) (英語サイト) を参照してください。

この問題を回避するには,Java プラグインのバージョン 6 アップデート 18 以降を使用してください。サ ポートされる Java プラグインのバージョンの詳細については,『BSM デプロイメント ・ガイド 』を参照して ください。

#### [トランザクション管理 ]>[管理 ]ページが正しく更新されない**( QCCR1I47950)**

説明 **:** 一部の操作を行った後で[トランザクション管理 ]>[管理 ]ページが正しく更新されず, 「com.hp.am.bac.tvb.admin.shared.TVAdminException: 内部エラーが発生しました。」というエラー が表示されることがまれにあります。

回避策 **:** [トランザクション管理の管理 UI]ページからサイト ・マップまたは他のページにいったん移動 して,再び元のページに戻ります。ページが正しく更新されます。

#### 管理ページにアクセスするとエラーが表示される**( QCCR1I50435)**

説明 **:** [トランザクション管理]>[管理]ページにアクセスすると,「BSM と通信できません」というエ ラーが表示されることがあります。

回避策 **:** BSM からログアウトしてから再度ログインし,[トランザクション管理 ]>[管理 ]ページに再 度 アクセスします。

**PresentationQuery.xml** ファイルに加えた変更は再ロードするまで反映されない**( QCCR1I62483)**

説明 **:** トランザクション管理の管理ユーザ・インタフェース( [管理]>[トランザクション管理]>[設 定]>[**TransactionVision**]フォルダ>[設定]タブ>[一般]タブ) で **PresentationQuery.xml** ファイ ルに加えた変更は,トランザクション管理の管理ユーザ・インタフェースが再ロードされるまで反映され ません。

回避策 **:** なし。

アナライザのログ記録設定が非常に大きなログ・ファイルを許可する設定になっている場合,トラン ザクション管理の管理ユーザ・インタフェースのログ・ビューアーの表示が正しくない場合がある **( QCCR1I64232)**

説明 **:** アナライザのログ記録設定が非常に大きなログ・ファイル( 標準設定以上の値) を許可する 設定になっている場合,トランザクション管理の管理ユーザ・インタフェースのログ・ビューアーにログ・ ファイルの最後の2 行が表示されないことがあります。

回避策 **:** アナライザ・システム上でファイル全体を表示できます。

### <span id="page-35-0"></span>**Business Process Insight**

次に, パフォーマンスを最適化するために推奨される制限を示します。 これは, BPI を使用したビジネ ス・プロセスのモデル化と追跡に適用されます。

- ビジネス・プロセス・モデルあたりのビジネス・プロセス・アクティビティの最大数は 50
- <sup>l</sup> BPI デプロイメントあたりの固有のビジネス・プロセス・モデルの最大数は 8
- <sup>l</sup> ( すべてのビジネス・プロセス・モデルで) BPI モニタの最大数は 20
- <sup>l</sup> ( BPI デプロイメントあたりのすべてのプロセスで) イベントの最大数は 200/秒
- ( BPI デプロイメントあたりのすべてのプロセスで) 保存されるビジネス・プロセス・インスタンスの最大 数は 500,000

**TransactionVision** からのイベント **:** イベントを Business Process Insight に送信するために TransactionVision のJMS イベント ・キュー・サービスが利用不可のときに Business Process Insight を起動するか, Business Process Insight の起動後に JMS イベント・キュー・サービスが利用不可に なると, OVBPIJmsEventHandler サービスが停止します。 この問題を解決するには, [**コントロール パ** ネル] > [管理ツール] > [サービス]で OVBPIJmsEventHandler サービス用に Windows サービスを設 定する必要があります。『*Integration Training Guide - Business Events*』( 英語版) のWindows アダ プタ・サービスで説明されているように,[リカバリ]オプションを選択し,最初,2番目,それ以降の各 失敗の値を「サービスの再起動]に設定してサービスを構成する必要があります。

サーブレット ・エンジン・ファイルの変更 **:** サーブレット ・エンジン( Tomcat) 設定ファイルを変更する場 合,サーブレット ・エンジン・ファイルに直接加えた変更は Business Process Insight 設定ファイルに よって上書きされるということに注意する必要があります。詳細については,『Business Process Insight Server 管理ガイド 』を参照してください。

**インフラストラクチャ設定の欠落:1つ以上のBusiness Process Insight インフラストラクチャ設定が** 存在しないことを示すエラーが表示された場合は,Microsoft SQL Server のデータベース名が指定さ れていることを確認してください。

#### **Instance Database Settings: Database Name**

Oracle データベースの設定を行っている場合でも,この設定に値を指定する必要があります。任意 の文字列を指定できますが,フィールドを空白にすることはできません。空白にすると,Business Process Insight のアプリケーション・ページにアクセスするときにエラーが表示されます。

サーブレット ・エンジンが起動しない **:** システムを再起動した後,Business Process Insight 管理コン ソール内および Windows サービスとしてサーブレット ・エンジンが起動しないことがよくあります。サーブ レット・エンジン・サービスは実際には起動プロセスに含まれますが,他のアプリケーションが原因となる 遅延( データベースがいっぱいになっている場合に開始に長時間かかるなど)のために長時間かかりま す。

この問題が発生していると考えられる場合は,次の操作を実行します。

- 1. 管理コンソールの[ステータス]画面で,サーブレット ・エンジンの[開始]ボタンをクリックします。
- 2. サーブレット ・エンジンが有効になったら,[停止]ボタンを直ちにクリックします。
- 3. これで, サーブレット・エンジン・サービスが同期され, サーブレット・エンジンが開始されなくなりま す。
- 4. サーブレット ・エンジンを通常の方法で再起動します。

コンポーネント起動時に **RMI** レジストリに接続できない **:** Business Process Insight サーバがポート 44,000 で RMI レジストリに接続できないことを示すエラー・メッセージが表示された場合, ポート番号 がクラッシュしている可能性があります。

Business Process Insight の RMI レジストリではポート 44,000 を使用しますが, 別のアプリケーション でこのポートを一時的に使用していると,RMI レジストリが開始できません。この問題を解決するに は,次の操作を実行します。

- 待機してから, Business Process Insight コンポーネントをもう一度再起動する。
- Business Process Insight 管理コンソールを使用して、RMI のポート番号を変更する。

Business Process Insight サーバの管理コンソールで[ポート番号 ]タブを選択し,RMI レジストリの ポート番号を 44,000 から変更します。ポート番号の値を変更した場合は,この変更によって影響を 受ける他の設定( Business Process Insight のインフラストラクチャ設定など) も変更する必要があり ます。

プロセス定義を進行できない **:** 共通データおよびイベント定義が1 つのプロセスから派生していると, プロセスを進行できません。

次の場合は,プロセス定義を進行できなくなります。

- 同じデータ定義にリンクされている2つのプロセス定義を作成してデプロイする。
- 最初のデータ定義と同じプロパティを持つ新しいデータ定義を作成して, プロセスを完全に分離 する。

いずれか 1 つのプロセス定義が新しく作成したデータ定義にリンクされ, 進行ルールに変更は加えら れません。この場合は,進行ルールが異なるデータ定義を参照していることを Business Process Insight Modeler で検出する必要がありますが,実際にはそれが行われず,プロセス・インスタンスが作 成されないという結果になります。

この問題を解決するには, Business Process Insight Modeler で[エクスポート]および[インポート]オ プションを使用して,プロセス定義のコピーを作成します。定義の名前を変更する( 上書きではない) オプションを使用します。

プロセス定義のコピーの作成の詳細については,『Using Business Process Insight Guide』( 英語 版) の「How to Manage the BPI Modeler」を参照してください。

**Oracle** での空の文字列の値と **Null** 文字列の値の評価 **:** Business Process Insight Modeler でサ ブスクリプションのプロパティ値を入力する場合,長さがゼロの文字列と値が割り当てられていない文 字列( Null 文字列) は Oracle サーバで区別されないことに注意してください。つまり, 長さがゼロの文 字列をサブスクリプションでテストする場合は,空の文字列("") ではなく1 文字分のスペース("")を使 用してください。

プロセス定義のインポート時のエラー **:** プロセス定義を Business Process Insight Modeler にインポー トする場合に次のようなエラー・メッセージが表示された場合,ロケール固有の文字が名前に含まれ ているプロセス定義をインポートしようとしている可能性があります。

### ファイル **proc-defn-name.zip** は無効なインポート ファイルです。詳細については,ログ・ファイルを参 照してください。

**proc-defn**-name は,プロセス定義名に基づいたファイル名です。

ロケール固有の文字セットの使用には制限があり,.zip ファイル名には Business Process Insight Modeler が実行されているシステム・ロケールの文字セットのみが有効です。ファイルの内容には任意 の文字を含めることができますが,ファイル名はファイルの読み取りまたは書き込みを行う Windows シ ステムの文字セットに限定されます。プロセスをエクスポートおよびインポートする zip アーカイブ・ファイ ルの場合は, プロセス定義名に基づいたファイル名になります。したがって, プロセス定義をエクスポー トする場合には,ファイルのインポート先を考慮する必要があります。ロケールにまたがってファイルを 移動する場合は,プロセス定義名に ASCII 文字のみを使用して,設定された任意のロケールでファ イルの読み取りができるようにしてください。

この問題は,プロセス定義を作成した Windows システムのロケールを変更した場合にも発生する可 能性があります。

ロケールの変更 **:** Business Process Insight サーバがインストールされたシステムのロケールを変更す ると,システムを再起動した場合に Business Process Insight 管理コンソールを起動できないことが

あります。また,メイン・クラスが見つからないためプログラムを終了することを示すエラーが管理コンソー ルから返されます。

この問題は,ロケール固有の文字を使用して名前を付けたディレクトリに Business Process Insight をインストールした場合に発生する可能性があります。システムのロケールを変更した場合,新しいロ ケールの文字セットを使用してディレクトリ名およびファイル名を常に読み取ることができるとは限りませ ん。

Business Process Insight がインストールされたシステムのロケールを変更し,この問題が発生する場 合は,次の操作を実行する必要があります。

- 元のロケールに戻して, Business Process Insight の使用を続行する。
- 元のロケールに戻し, Business Process Insight をアンインストールし, 新しいロケールを設定して から Business Process Insight を新しいディレクトリに再インストールする。

ロケールをトルコに設定した場合のインストールでの例外 **:** ロケールにトルコを使用して Business Process Insight のインストール手順を実行しようとすると,インストール画面が正しく表示されないた め,インストールに関する質問に回答できません。これは,インストール・ソフトウェアに関する問題で す。

インストールを正常に完了するには,ロケールを一時的に米国に設定する必要があります。インス トールが完了したら,ロケールをトルコにリセットできます。

**Oracle** データベース・データ・ディレクトリの **ASCII** 以外の文字 **:** Business Process Insight のインス トール時に Oracle データベース・データ・ディレクトリに ASCII 以外の文字を入力すると,データベー ス・セットアップ・エラーでインストールに失敗します。Oracle でデータベース・インスタンスまたはデータ ベース・テーブルを作成できないというエラーが表示されます。

Business Process Insight インストーラからデータベース・セットアップ・エラーが報告され, データベース・ データ・ディレクトリ名に ASCII 以外の文字を使用した場合は,ASCII 文字のみを含むデータベー ス・データ・ディレクトリ名を使用して Business Process Insight を同じ場所に再インストール( 上書き インストール) する必要があります。

**Microsoft SQL Server 2005** による過度のチェックポイント ・プロセス **I/O :** Microsoft SQL Server 2005 を使用している場合にデータベース・チェックポイント I/O 要求で問題が発生する場合は, SQL Server 2005 の既知の問題が発生していることを示します。この問題は Microsoft で修正されてお り,Microsoft 不具合番号は **50000708** です。

Microsoft は,この問題を SQL Server 2005 のService Pack 2 で解決しています。Service Pack 2 を 必ずインストールしてください。また, Microsoft では, -k3 起動 パラメータを使用してチェックポイント・プ ロセスで生成される I/O 要求を制限することも推奨しています。起動パラメータの使用の詳細につい ては,Microsoft が提供する不具合に関するテキストまたは Microsoft のマニュアルを参照してくださ い。

**InstallAnywhere** アンインストーラが応答を停止する **:** InstallAnywhere アンインストーラの実行中 に, JVM の欠落などの多くのエラーが発生するためにアンインストーラが応答を停止したり,ハングし たりすることがあります。

Business Process Insight アンインストーラが応答を停止するという問題が発生した場合は,インス トール内容に応じて次の操作を実行する必要があります。

- 1. システムで実行中のアンインストーラ・プロセスを停止します。たとえば,Windows システムでタ スク・マネージャを使用します。
- 2. Business Process Insight サーバを削除している場合は, Business Process Insight のインス トール・ディレクトリにある Business Process Insight ファイルを削除します。
- 3. Zerog グローバル・レジストリ( InstallAnywhere ファイル) を変更します。
	- 通常 c:\Program Files\Zero G Registry\.com.zerog.registry.xml に存 在するレジストリ・ファイルを開きます。Windows ではレジストリ・ファイルは隠しディレクトリに存 在するため, 隠しディレクトリおよび隠しファイルを表示するようにシステムを設定しなければな らない場合があります。

アンインストールする製品のエントリのみがレジストリ・ファイルに含まれている場合は,ファイル 名を変更できます。ただし、複数の製品のインストールまたは 1 つの製品の複数のインスタン スのインストールの場合は,次の手順でファイルを編集する必要があります。

Business Process Insight のエントリに加えて他のエントリがレジストリ・ファイルに含まれている 場合は,ファイルを編集して次のエントリを削除します。

- Business Process Insight の製品要素。アンインストールするファイルが存在するディレクトリを 要素が参照していることを確認します。
- Business Process Insight のコンポーネント要素。アンインストールするファイルが存在するディ レクトリをコンポーネント要素が参照していることを確認します。

### モニタ・インスタンス値の精度**( QCCR1I28156)**

説明 **:** Business Process Insight のモニタ・インスタンス値の処理と表示は 6 桁または 7 桁の精度が 上限となっており,プロセス値の精度である 15 桁と異なります。つまり,大きな整数値は表示が正 確でない可能性があります。たとえば, \$123,000,000 が \$123,000,064 と表示されることがあります。

回避策 **:** なし。

### ランディング・ページにモニタ値と統計が倍精度で表示されない**( QCCR1I29319)**

説明 **:** Business Process Insight のランディング・ページでモニタ値と統計が倍精度で表示されませ  $\mathcal{H}_\circ$ 

回避策 **:** なし。

### インスタンス・ページが機能しない**( QCCR1I30664)**

**説明 :**マルチドメイン LWSSO 設定で初めてアクセスするときに, Business Process Insight のインスタ ンス・ページが機能しません。

回避策 **:** Business Service Management で Business Process Insight の[管理]領域の下からプロ セス・リポジトリ・エクスプローラを利用してください( [管理]>[**Business Process Insight**]> [**Process Repository Explorer**]) 。 これ以降は,通常どおりプロセス・インスタンス・ページにアクセ スできます。

### タイプが絶対持続時間のモニタでインスタンスの完了前に違反が報告される**( QCCR1I31705)**

説明 **:** ほかのモニタとは異なり,タイプが絶対持続時間のモニタではインスタンスの完了前に違反が 報告されます。 絶対持続時間のしきい値が短く, かつインスタンスの終了 イベントで常に遅延が生じ ている場合,インスタンスごとに毎回,違反が誤って報告されます。たとえば,危険域しきい値が30 秒で終了イベントの遅延が5 分の場合は,違反が発生します。

回避策 **:** 未完了のインスタンスについては持続時間モニタの違反検出を無効にします。無効にする には,アクティブなインスタンスに一致しないように,関連するストアド ・プロシージャ( METRIC\_ THRESH\_ACTIV\_INSTS\_OVER および METRIC\_THRESH\_ACTIVE\_OVERDUE) を修正しま す。

- MS SQL の場合は、次の手順を実行します。
	- a. Microsoft SQL Server Management Studio( または同等アプリケーション) を起動します。
	- b. BPI インスタンス・データベースに接続します( 標準設定では hpbpischema) 。
	- c. ストアド ・プロシージャに移動します( たとえば,[プログラマビリティ]>[ストアド ・プロシー ジャ]) 。
	- d. 「METRIC\_THRESH\_ACTIV\_INSTS\_OVER」という名前のストアド ・プロシージャを選択しま す。
	- e. [変更 ]( または同等コマンド) を選択してストアド ・プロシージャに変更を加えます。
	- f. ストアド ・プロシージャ内の「アクティブ」を「なし」に変更します。
	- g. ツールバー上の[実行 ]( または同等コマンド) をクリックして変更を適用します。
- Oracle の場合は、次の手順を実行します。
	- a. Oracle Enterprise Manager ( または同等アプリケーション) を起動して BPI インスタンス・データ ベースに接続します。
	- b. ストアド ・プロシージャ・セクションに移動し( たとえば,[管理 ]>[プロシージャ]) ,BPI スキーマ のストアド ・プロシージャ一覧を表示します。
	- c. 「METRIC THRESH ACTIV\_INSTS\_OVER」という名前のストアド ・プロシージャを選択しま す。
	- d. [編集 ]( または同等コマンド) を選択してストアド ・プロシージャに変更を加えます。
	- e. ストアド ・プロシージャ内の「アクティブ」を「なし」に変更します。
	- f. [適用 ]( または同等コマンド) をクリックして変更を適用します。
- 注 **:** 上記の回避策を使用すると,プロセス・インスタンスに問題が発生している場合,プロセス・イン スタンスのモニタ・スコープが完了 するまで絶対持続時間の違反がトリガされません。したがっ て,アクティブなプロセス・インスタンスがビジネス・モニタ範囲内の特定のアクティビティでブロックさ れるような場合,モニタ・スコープが1 つも完了せず,絶対持続時間の違反がトリガされない可 能性があります。上記の回避策は,このような影響を許容できる場合にのみ使用してくださ い。

**BPI** で **Oracle 11g RAC** がサポートされない**( QCCR1I33021)**

説明 **:** BPI は Oracle 11g RAC をサポートしません。

回避策 **:** なし。

**Business Process Diagram** のショートカット ・メニューで断続的に **JavaScript** エラーが表示される **( QCCR1I34412)**

説明 **:** Business Process Diagram のショートカット ・メニューで断続的に JavaScript エラーが表示さ れます。

回避策 **:** すべてのブラウザを閉じてから BSM ユーザ・インタフェースを開き直してください。

[**BPI** 状況 ]ページ上の[ビジネス状況 ]タブにあるモニタのリストに,標準設定のグループ化されてい ないモニタが表示される**( QCCR1I35229)**

説明 **:** [**BPI** 状況]ページ上で,プロセスに標準設定以外の( [すべて]を除く) グループ化を指定す ると,[**BPI** 状況]ページの下部にある[ビジネス状況]タブのリストに,指定したグループ化条件に一 致する Business Process Monitor と,プロセス定義グループ・プロパティが設定されていない Business Process Monitor の両方が表示されます。

回避策 **:** すべてのBusiness Process Monitor をグループに分類する場合は,Monitor Definer で Business Process Monitor を作成または更新するときに,各 Business Process Monitor にグループ 値を指定してください。

状態グループについて収集されたデータが **Monitor Definer** のランディング・ページに表示されない **( QCCR1I35230)**

**説明** : ビジネス・プロセスが(領域などの)グループ・プロパティでデプロイされており, Business Process Monitor に( 状態など) 別のグループ・プロパティが定義されていると, 状態グループについて収集され たデータがMonitor Definer のランディング・ページに表示されません。

回避策 **:** ランディング・ページでグループごとのブレークダウンを表示するには,ビジネス・プロセスと Business Process Monitor の両方に同じグループ・プロパティを定義してください。

### ビジネス・プロセス・モニタのデッドラインしきい値を計算できない**( QCCR1I38172/QCCR1I38173)**

説明 **:** デッドライン・プロパティの名前が10 文字を超えており,BPI インスタンス・データベースが Oracle サーバ上に存在する場合,ビジネス・プロセス・モニタのデッドラインしきい値を計算できませ ん。

BPI インスタンス・データベースがOracle サーバ上に存在する場合,ビジネス・プロセス・モニタによる デッドラインまたはデッドラインしきい値の計算時にエラーが発生することがあります。 発生するエラー は次の2 通りのいずれかです。

• デッド ライン値 が[**デッド ライン不 明**]と表示され,次の警告 メッセージがモニタ・エンジンのログに記 録されます。

**WARNING: Monitor generation failed for… ORA-00972: identifier is too long: …**

• モニタ・ステータスが[プロセス インスタンスのモニタ情報が記録されませんでした。]と表示され,次

の警告メッセージがモニタ・エンジンのログに記録されます。

**WARNING: Monitor generation failed for… ORA-00904: … invalid identifier…**

回避策 **:** デッドライン・プロパティの名前を 10 文字以内に変更してください。

### **BPI Modeler** の起動時におけるセキュリティ警告**( QCCR1I38624)**

説明 **:** BPI Modeler の起動時に,次のセキュリティ警告メッセージが表示されることがあります。

- アプリケーションのデジタル署名を検証できません。
- アプリケーションの一部でデジタル署名が欠落しています。 アプリケーションのソースが信頼できる 場合にのみ実行してください。
- 「詳細情報]をクリックした後, >アプリケーションにはデジタル署名があるにもかかわらず,アプリケーションの関連ファイル( JNLP) にはデジタル署名 がありません。

回避策 **:** メッセージを無視しても問題ありません。

### 関連する複数の状況インジケータを含む **KPI** が[状況 ]ページの[ビジネス状況 ]タブに表示されな い**( QCCR1I38672)**

**説明** : [状況]ページの[ビジネス状況]タブには, 設定済みのオブジェクト含むすべての KPI のゲージ が表示されます。ただし,関連する複数の状況インジケータを含むKPI は表示されません。

回避策 **:** 状況インジケータごとに固有のKPI を作成します。

### インスタンス違反数が[状況 ]ページで常にゼロになる**( QCCR1I39397)**

説明 **:** [状況 ]ページの右下のペインにある[ビジネス状況 ]タブには,最新のサンプル期間中に発生 した BPI モニタしきい値違反数が表示されます。サンプル期間は,データ・サンプルがBSM に送信さ れた期間に対応します。 サンプル期間が短すぎるか, データベースとBPI サーバ・ホスト間でクロックが 同期していないと,違反数が常にゼロになることがあります。

回避策 **:** 違反が発生していることが予期される場合でも[状況 ]ページの違反数がゼロのままになる 場合は,次の操作を実行します。

- データベース・サーバのホスト・システム, BPI サーバ, および BSM でクロックが同期していることを確 認する。
- <sup>l</sup> BIP サーバ管理コンソールのHP Business Service Management の設定ページで[データ サンプル 送信間隔 ]オプションの値を増やす。

### **BPI** インスタンス・データベース名とユーザ名に長い名前を使用した場合のエラー**( QCCR1I41558)**

説明 **:** MSSQL( 2008) で BPI サーバをインストールする場合,BPI インスタンス・データベース名とユー ザ名に長い名前を使用すると複数のエラーが発生します。

回避策 **:** BPI インスタンス・データベース名とユーザ名を最大 16 文字に制限します。

### **Oracle DB** にすでに存在するテーブルスペース名を使用して管理者以外の **Oracle** ユーザが **BPI** イ ンスタンス・データベースをインストールしようとすると,エラーが発生することがある**( QCCR1I42012)**

説明 **:** ( 以前のバージョンのアンインストール時に BPI データの保持オプションが選択された以前の BPI インストールからの) BPI テーブルがすでに存在する Oracle データベースで BPI インスタンス・データ ベースをインストールすると,管理者以外のOracle データベース・ユーザがデータベース設定を行った 場合にエラーが発生することがあります。

回避策 **:** 以前のインストールから従来のBPI データベース・データが保持された Oracle データベース に対して BPI をインストールする場合は, Oracle データベースの管理 ユーザとして Oracle データベース で BPI インスタンス・データベースを設定します。

### 以前に作成したデータ定義を **BPI Lite** モードで削除すると,エラーが発生することがある **( QCCR1I45844)**

**説明 :** BPI Lite モード (BPI のライセンスが付与されていないか, BPI サーバが実行していない)で Modeler を使用しているときに,BPI Full モードでビジネス・プロセス用に作成した既存のデータ定義 を削除すると,エラーが発生することがあります。

回避策 **:** データ定義なしでビジネス・プロセス・モデルを再作成します。

### [経過時間ごとのモニタ]レポートでのフィルタ検証エラー**( QCCR1I47399)**

説明 **:** [経過時間ごとのモニタ]レポートで次の操作を行うと,フィルタ検証エラーが発生します。1) モ ニタを作成する直前に[経過時間ごとのモニタ]レポートを開く,2) [**BPI**]>[管理]>[**Monitor Definer**]に直接移動してモニタを追加する,3) アプリケーション・メニュー[アプリケーション]> [**Business Process Insight**]を使用してアプリケーションから BPI に戻る。これにより[経過時間ごと のモニタ]レポートが再度開き,フィルタ検証エラーになります。

回避策 **:** 別のレポートまたはサイト ・マップに移動して[経過時間ごとのモニタ]レポートを消してから, [経過時間ごとのモニタ]レポートを再度開くと,エラーが解決します。

### プロセス定義名とデータ定義名は同じにできない**( QCCR1I48053)**

説明 **:** Modeler でビジネス・プロセス・モデルを作成する場合,プロセス定義名とデータ定義名を同じ にすることはできません。 すべてのビジネス・プロセスについて, データ定義名の文字列がプロセス定義 名と異なっていることを確認してください。

回避策 **:** 必要に応じて,Modeler を使用してデータ定義名を変更します。

### 範囲内のアクティビティの値ではなく完了したプロセスの値が **BPI** 値モニタに表示される **( QCCR1I48691)**

説明 **:** 複数のアクティビティにまたがる BPI 値モニタを作成し,アクティビティ間で値が変更しない場 合,モニタには範囲内の最後のアクティビティの値が表示されます。 ただし,アクティビティ間で値が変 更する場合には、プロセスを完了した最後のアクティビティが定義済みの範囲内になくても、完了し たプロセスの値がモニタに表示されます。

回避策 **:** なし。

### **TV-BPI** 統合および **Decimal** 型の列タイプを使用した場合のエラー**( QCCR1I50361)**

説明 **:** Decimal 型のデータ・フィールド含むTV txn からエクスポートされたイベント定義を開くと,エ ラーが発生します。

回避策 **:** TV-BPI 統合を使用する場合,UI でデータ列を作成したり,XML から XDM 定義を手動 で作成したりする場合には Decimal 型の列タイプを使用しません。Decimal 型ではなく Double 型を 使用します。

### スコアカード ・レポートで **PDF** メニュー項目を選択しても,一部のビジネス・プロセスで動作しない **( QCCR1I56352)**

説明 **:** スコアカード ・レポートで PDF メニュー項目を選択しても,一部のビジネス・プロセスで動作せ ず,「HTTP 500 エラー」というエラー・メッセージが表示されることがあります。

回避策 **:** なし。

**Modeler** が「リモート ・プロキシ・オブジェクトを使用できません」というエラーを表示して起動に失敗す ることがある**( QCCR1I60390)**

**説明 :**BPI Modeler の起動時に, Modeler がプロセス・リポジトリにアクセスできないことを示すエラーが 繰り返し表示されることがあります。( QCCR1I60390)

回避策 **:** 問題が発生し続ける場合は,次の手順を実行してください。この手順には BSM 管理者 権限が必要です。

- 1. プロセス・リポジトリ・サービスが起動されていて、実行中であることを確認します。
	- a. BSM ホストで[**HP Business Service Management** ステータス]パネルを起動します。
		- o Windows : [スタート]>[すべてのプログラム]>[**HP Business Service Management**] >[管理]>[**HP Business Service Management** ステータス]を選択します。
		- o Linux : http://<BSM\_FullyQualifiedHostName>:11021/ invoke?operation=showServiceInfoAsHTML&objectname= Foundations:type%3DNannyManager にアクセスします。
	- b. ステータス・パネルを起動してログインしたら,**bpi\_process\_repos** という名前の **ServiceName** を探します。
	- c. **bpi\_process\_repos** のステータスが「開始済み」であることを確認します。開始済みでないと きは,BSM の再起動が必要な場合があります。
	- d. ライセンス済みサーバを使って BPI を完全インストールした場合,BPI 管理コンソールの[ス テータス]ページですべてのBPI コンポーネントが実行中であることを確認してください。
- 2. ブラウザのプロキシが適切に設定されていることを確認します。

プロキシの設定ダイアログにアクセスし,プロキシ例外のリストで BSM ドメインがプロキシ例外に 設定されているかどうかを確認してください。たとえば,**bsm.hp.com** という名前のBSM サーバを 使用しているなら,プロキシ例外は「**\*.hp.com**」です。これらのプロキシ例外は,Internet Explorer では[例外], Firefox では[プロキシなしで接続]で設定します。BSMドメインがプロキ シ例外に設定されておらず,例外に設定することが適切な場合は,BSM ドメインを例外一覧 に追加してください。

BSM へのアクセスに使用しているブラウザの種類やバージョンによって, プロキシの設定 パネルへ のアクセス方法は異なります。プロキシの設定は通常,ブラウザのネットワーク設定やLAN 設定 などのツールまたオプションのパネルから,プロキシ・サーバの項目で設定します。

3. **javaws** キャッシュをクリアします。

通常,変更が検出されると**javaws** キャッシュ内の**bpimodeler.jnlp** ファイルは更新されます が,**javaws** からアプリケーションを手動でアンインストールすることによって,BSM サーバから最新 の**bpimodeler.jnlp** を確実にダウンロードできます。Modeler を起動する予定のシステム上で, コマンド ・プロンプトから **javaws –uninstall** を実行してください。

4. ブラウザのキャッシュから BSM クッキーを削除します。

使用しているブラウザのキャッシュに存在する BSM のクッキーが古いために,正しいセッション ID や適切な認証情報がない場合があります。このような状況が発生する可能性のある例とし て,Modeler の実行中に BSM が異常シャットダウンした場合が挙げられます。

BSM のキャッシュのみを削除する方法は,使用しているブラウザによって異なります。

- Firefox ブラウザ
	- i. [ツール]>[オプション]>[プライバシー]タブを選択します。
	- ii. [プライバシー]タブで[**Cookie を個別に削除**]リンクをクリックします。 クッキーが保存され ているサイトの一覧がダイアログに表示されます。
	- iii. サイト一覧の中から BSM ホストのホスト名を探して選択します。
	- iv. 下部にある[**Cookie** を削除]ボタンをクリックして BSM ホスト ・サイトに関連付けられて いるクッキーを削除し,ツールのすべてのウィンドウを閉じてください。
- Internet Explorer ブラウザ

Internet Explorer のクッキー削除ツールを使用せずに,次の手順を実行すると対象のクッキー を適切に削除できます。Internet Explorer のツールではファイルを削除できない場合がありま す。

- i. [ツール]>[インターネット オプション]>[全般]タブを選択します。
- ii. 一時ファイルや履歴,クッキーなどを削除するための[設定]ボタンをクリックします。設定 のダイアログが開きます。
- iii. [**ファイルの表示**]ボタンをクリックします。 インターネットー 時ファイルの保存場所にあ るクッキーがWindows エクスプローラ に表示されます。
- iv. Windows エクスプローラのウィンドウをもう 1 つ開いてください。
- v. アドレス行( たとえば,C:\<Local Settings>\Temporary Internet Files) を 元の(IE ブラウザが開いた) Windows エクスプローラのウィンド ウからコピーして, 2 つめの Windows エクスプローラのウィンドウに貼り付けます。

2 つめのウィンドウには、すべてのキャッシュ・ファイルが表示されます。

これで 2 つめの Windows エクスプローラのウィンド ウから IE ブラウザの任意 のキャッシュ・ ファイルを削除できるようになりました。

- vi. topaz/ という名前のファイル( 隣接するインターネット ・アドレスの列を参照します) を 2 つ 探して削除します。
	- ファイルの1つは Cookie:<user>@<bsmhost>/topaz/ に関連付けられています。
	- もう1 つのファイルは http://<bsmhost>/topaz に関連付けられています。

## <span id="page-46-0"></span>**Application Management for SAP**

**SiteScope SAP CCMS** 警告モニタが表示されない**( QCCR1I46581)**

**説明: Application Management for SAP アプリケーションで作業をしている場合, SiteScope SAP** CCMS 警告モニタから受信されたデータが,サービス状況およびサービス・レベル管理のSAP システ ム・ビューに表示されません。

回避策 **:** なし。

## <span id="page-46-2"></span><span id="page-46-1"></span>**Run-time Service Model( RTSM)**

## インストールとアップグレード

マネージャ・プロセスとゲートウェイ・プロセスを個別のマシンで実行する個別モードのインストールをデー タ・フロー・プローブに設定するときは,ディスカバリ・フロー・プローブ・マネージャのマシン上で次の追加 設定を行う必要があります。

- 1. プローブ・マネージャの Probe ID (appilog.collectors.probe.name) は、プローブ・ゲートウェイのイン ストール時に設定した Probe ID と同一にする必要があります。
- 2. マネージャ・プロセスが実行中の場合は,プロセスを停止します。
- 3. **<UCMDB** のインストール・ディレクトリ**>\ DataFlowProbe\conf\DiscoveryProbe.properties** を 開き,次のコードを探してください。

# The Domain name

appilog.collectors.domain = \${DefaultDomain}

4. コードを修正してデータ・フロー・プローブの実際のドメインを記述します。標準設定のドメイン DefaultDomain では、 コードは次のとおりです。

# The Domain name

appilog.collectors.domain = DefaultDomain

5. DiscoveryProbe.properties を保存し,マネージャ・プロセスを起動してください。

ジョブのタイム・ゾーンが「Discovery probe time zone」(ディスカバリ・プローブのタイム・ゾーン)以外に 設定されていた場合,RTSM 9.05 へのアップグレード後に正しいタイム・ゾーンに設定し直す必要が あります。

RTSM を以前のバージョンからアップグレードするとき,データ・フロー管理モジュールで更新権限およ び表示権限を有効にし,実行権限を無効にしていた場合は,それらのモジュールで関連ユーザの 実行権限および更新権限を選択し,手動で再有効化する必要があります。アダプタ管理について は,権限を「更新」に設定する必要があります。

コンテンツ・パックのインストール前に,RTSM が実行中であることを確認し,JMX 操作 **adjustFactoryClassModel** を実行してクラス・モデルを調整してくださ い。**adjustFactoryClassModel** 操作はクラス・モデル・サービスの1 つです。この操作ですべてのクラス の出荷時フラグとクラス・プロパティ(属性や修飾子など)が調整されます。

RTSM Integration Studio で統合( たとえば,中央 UCMDB とRTSM の間のトポロジ同期統合) が 設定されている場合は,統合がスケジュールされていなくても, アップグレード直後にアクティブな統合 ポイントの作成ジョブがデータ・フロー・プローブで実行されます。 統合を実行しない場合は,統合を 無効にしてから,以前のBSM 9.x バージョンからアップグレードを実行してください。

BAC 8.0x から BSM 9.20/RTSM 9.05 へのアップグレードには,次の制限事項が適用されます。

- ブレークダウン条件が4つある汎用ブレークダウン・レポートでは,4つめの条件が消失します。 バー ジョン BSM 9.20/RTSM 9.05 でサポートされるブレークダウン条件は 3 つのみです。
- RTSM 8.x の注釈レポートは, バージョン BSM 9.20/RTSM 9.05 ではサポートされなくなりました。 注釈レポートはアップグレード時に失われます。

BAC 8.0x からのアップグレード前に UCMDB で設定されていたルート CIT が「IT\_World」であった場 合,アップグレード後の値は「マネージド オブジェクト 」となります。

## <span id="page-47-0"></span>アプリケーションとモデリング

インフラストラクチャ設定マネージャで[再検出をサポートするビュー内の最大 **CI** 数]が非常に大きい 値に設定されていると,UCMDB サーバが正常に起動しない場合があります。

Job Definition Scheduler でクロン式を作成するとき,時間と日付は将来を指定する必要がありま す。現在の日付または過去の日付を指定すると,エラーが発生します。

削除権限を CIT に割り当てると, CIT のサブクラスもすべて削除可能となります。

作成権限を CIT に割り当てると, CIT の更新とサブクラスの作成もすべて可能となります。

エンリッチメント・マネージャ,影響分析マネージャ,CIT マネージャでは,複数のCIT とそれらを接続 する関係を選択し,[選択したオブジェクトのみ]オプションを有効にして[画像にマップをエクスポート] を選択すると,生成される画像に関係名が表示されません。

READ\_ONLY\_CLASS 修飾子が割り当てられている CIT でも編集ができます。

UCMDB/RTSM ブラウザをマルチディスプレイ環境で実行しているときは,画像キャプチャ・ツールで スクリーン・ショットをキャプチャできません。

スケジュール・リポートおよびスケジュール・スナップショットの[ジョブ リスト ]ダイアログ・ボックスで[フィルタ のクリア]ボタンが正常に機能しません。

影響分析 マネージャで新しい影響ルールを作成するときに, ウィザードの「影響ルールグループ」ペー ジで[**UCMDB**]チェック・ボックスを選択しなかった場合も,作成した影響ルールを IT ユニバース・マ ネージャ内で実行できます。

IT ユニバースで[取得関連 ]ペインから[Virtual Compound]リンクを右クリックすると,[複合パスを表 示 ]オプションが無効になります。

選択した CI の表示ラベル名とクラス名の取得を JavaScript で行うためのAPI がCI セレクタに追加 されました。

- String getSelectedCmdbObjectDisplayNames()
- String getSelectedCmdbObjectClassNames()

新しいメソッド **retrieveAllActiveUsers()** を JMX コンソールの**UCMDB-UI:name=UCMDB Integration** セクションから利用できるようになりました。このメソッドは,UCMDB バージョン 8.0x で利 用できた **getAllActiveUsers()** メソッドに相当します。

UCMDB JavaAPI で属性タイプが文字列または整数値のリストであった場 合,**Attribute#getDefaultValue()** メソッドは文字列オブジェクトまたは整数値オブジェクトのコレクショ

ンを返すようになりました( 従来は XML 形式の文字列を返していました) 。

汎用データベース・アダプタのパフォーマンスを改善しました。

削除権限が設定されているときにセキュリティ・マネージャの[ビュー]タブでビューを削除すると,削除し たビューが依存するクエリも削除されます。

SaaS などのマルチカスタマ環 境を使 用する場合 は, 単一のデータベースとスキーマを使用する必要 があります。

モデリング・スタジオで,同じクエリを基にして,同じ CI タイプのパターン・ベース・モデルを複数作成で きません。モデルを新しく作成すると,既存のモデルが上書きされます。

フォント ・サイズが14 ポイント未満の場合,非推奨のCI タイプが取り消し線付きで表示されません。

[レイアウト プロパティ]ダイアログ・ボックスの[ルーティング]タブ( [レイアウト ]>[レイアウト プロパティ]で アクセス) ですべてのオプションが利用可能に見えても,実際にはオプションの一部しかマップのレイアウ トに適用されません。

影響分析マネージャを使い, 既存の影響ルールと同じファイル名で XML ファイルをインポートすると, 同名の影響ルールがすでに存在することを知らせるメッセージが表示されずに既存の影響ルールが置 換されます。

選択した TQL で見つかった CI インスタンスをエクスポートするときに, ページあたり最大 150,000 の CI を手動で入力できるようになりました。

ビューの削除権限がある場合にビューを削除すると,削除したビューが依存する TQL クエリも削除さ れます。

モデリング・スタジオでビューやクエリの無効な XML ファイルをインポートしても,エラーを知らせるメッ セージが表示されません。

クエリの上にリソースが定義されている場合,モデリング・スタジオで[クエリ定義プロパティ]ダイアログ・ ボックスからエンリッチメント ・クエリまたは影響分析クエリのクエリ・タイプを変更できません。

影響分析マネージャでサブグラフを定義した影響ルールを保存しようとすると,一般的なエラー・メッ セージが表示されますが,問題について詳細な情報は表示されません。

[**Screen Capture** ツールの実行]を使って出力される半透明グラフの品質がよくありません。

[レイアウト プロパティ]ダイアログ・ボックスの[階層 ]タブ( [レイアウト]>[レイアウト プロパティ]を選択 してアクセス) で, [最小後方エッジ]オプションと[フィードバック フローに合わせて最適化]オプションが 正常に機能しません。

現時点では,新システム表示はルール・ベースのテンプレートに基づくビュー結果を,IT ユニバース・マ ネージャを介して表示できません。

CIT インスタンスをネットワーク・ポート番号プロパティ付きで表示するとき,ネットワーク・ポート番号がコ ンマ付きで表示されます。コンマが表示されるのは,Java がシステムから値を読み取る方法が原因で す( このコンマに意味はありません) 。

モデリング・スタジオまたはレポート・モジュールで文字 列を検索するときに,[強調表示]ボタンで最初 に見つかった文字列しか強調表示されません。

計算された関係をエンリッチメント・マネージャまたは影響分析 マネージャで選択したときに, [関係の プロパティ]ダイアログ・ボックスの[修飾子]タブが機能しません(選択した修飾子が選択した関係に 適用されません) 。

モデリング・スタジオで新しい TQL クエリに基づいてビューを作成するときに,クエリのいずれかに条件を 追加してビューを保存した後、ウィンドウを閉じずにビューのトポロジを修正すると,エラーが発生しま す。エラーを回避するには,ビューに条件を追加して保存した後,ウィンドウを閉じてからトポロジに変 更を加えてください。

[要素インスタンスを表示 ]ダイアログ・ボックスに連携する CI の[外部 ]アイコンが表示されません。

モデリング・スタジオのパターン・ビュー・エディタの使用時,TQL クエリで連携する CIT の[外部 ]アイコ ンが[階層 ]ペインに表示されません。

タイプがバイトの定義済み属性を編集するとエラーが発生します。たとえば,アタッチメント CI の AttachementContent 属性を編集するとエラーが発生します。ユーザが作成した属性は問題なく編 集できます。

パターン・ベース・モデルの開始日時および繰り返し間隔を設定するには,モデリング・スタジオの[パ ターン・ベース・モデル・スケジューラ]ダイアログ・ボックスを使用します。[パターン・ベース・モデル・スケ ジューラの日次更新 ]を選択すると,繰り返し間隔を時間単位で設定できます。[パターン・ベース・ モデル・スケジューラの詳細 更 新 ]を選択 すると, クロン式 を使って繰り返し間隔 を設定できます。

## <span id="page-51-0"></span>レポート

レポート でハイパーリンクを有効にするには, インフラストラクチャ設定で[エクスポートしたレポートでリ ンクを有効化]を[**TRUE**]にします。エクスポートしたレポートでアイコンを表示するには,インフラスト ラクチャ設定で[エクスポートしたレポートでアイコンを表示]を[**TRUE**]にします。

IT ユニバース・マネージャから[スナップショットを比較 ]レポートを開くと,[メールの送信],[ダイレクト リ ンクを作成],[レポートのエクスポート]などのボタンがレポートの生成前に有効になります。これらのボ タンをクリックしても何も起こりません。

## <span id="page-51-1"></span>コンフィデンシャル・マネージャ

RTSM で標準設定のドメイン名を変更する場合,最初にデータ・フロー・プローブが実行中でないこ とを確認する必要があります。標準設定のドメイン名が適用された後,データ・フロー・プローブ側 で**DataFlowProbe\tools\clearProbeData.bat** スクリプトを実行し,データ・フロー・プローブを再起動 してください。

<span id="page-51-2"></span>注 **:clearProbeData.bat** スクリプトを実行すると,プローブの起動後,プローブ側でディスカバリ・サイク ルが実行されます。

## ディスカバリ

データ・フロー・プローブの設定時に CSV ファイルから不正な範囲( 例 : 開始 IP が終了 IP よりも大き い) をインポートしても,エラーが表示されずに範囲が保存されます。不正な範囲は手作業で修正す る必要があります。

**SQL** プロトコル: [暗号化方法 ]フィールドで Oracle 接続のSSL サポートを選択できます。

**SNMP** プロトコル: プライバシ・アルゴリズムで DES アルゴリズムとAES アルゴリズムの両方をサポート するようになりました。

すでに別のドメインで定義されているデータ・フロー・プローブの識別子を持つ UCMDB/RTSM に新し いデータ・フロー・プローブを接続する場合,データ・フロー・プローブのセットアップ・モジュールを使用 し,UCMDB/RTSM から既存のプローブを削除した後に新しいプローブをインストールする必要があり ます。

データ・フロー・プローブ・マシンの過負荷を予防するため,同時に実行するリモート ・プロセスの数を制 限できます。**DiscoveryProbe.properties** ファイルで

**appilog.agent.local.services.maxRemoteProcesses** パラメータを探します。標準設定値は無制 限です( 「**-1**」) 。値を変更して同時実行を許可するプロセスの最大数を指定します。値を変更する 場合,プローブを再起動する必要があります。定義済みジョブの一部で,J2EE ジョブやSAP ジョブな ど,宛先ごとに Java プロセスを起動するジョブを有効化すると, 過負荷が発生することがあります。

ダウンロードした **jar** ファイル・リソースが原因で,アダプタ・パッケージのほかのリソースのダウンロードが 完了する前にプローブが再起動することがあります。これを防ぐため,リセット時間は標準で **40** 分に 設定されています。時間は次の方法で変更できます。

**DiscoveryProbe.properties** ファイルで

**appilog.agent.probe.restartProbeAfterJarDownload.interval** パラメータを見つけます。最初のリ ソースのダウンロード時の再起動までの遅延時間( 初回の起動まで,またはプローブ・データのクリア 後の遅延時間)は10ミリ秒です。

依存関係 マップを使用し, 選択した CI の全 インスタンスを表示する選択を行うと, インスタンスが表 示されません。

[ディスカバリコントロールパネル]>[ステータス]ペインでトリガされた CI をフィルタリングできません。

<span id="page-52-0"></span>ブラウザの言語設定とは無関係に,使用しているクライアントのオペレーティング・システムの言語で ディスカバリ・ジョブのエラー・メッセージが表示されます。

## 統合

アダプタでエージングを有効にして BSM と中央 CMDB の間でデータ同期( 順方向および逆方向) を 行う場合,エージング間隔を超える期間にわたって同期を無効にすると,CI がエージング・メカニズム によって削除されることがあります。 その結果, BSM の関連 データと設定も消失する可能性がありま す。

回避策 **:** エージング間隔を超える期間にわたって BSM と中央 CMDB の間のデータ同期を停止す る予定がある場合は、アダプタでエージングを無効化することをお勧めします。有効になっていたエー ジングを無効に変更する場合,データの完全同期を実行してら,BSM と中央 CMDB の間のデータ 同期を停止することをお勧めします。( QCCR1H65590)

履歴ベースのプッシュ・ジョブ( 変更を適用するため) を実行するとき,いずれかの統合 TQL クエリを 誤って選択してしまうことがあります。 誤って選択したクエリに連携や仮想リンクが設定されている場 合もあります。

現在編集中のTQL クエリで作成ジョブを初めて開始する場合,クエリの保存によって「アクティブ」ス テータスが削除され, ジョブが失敗する可能性があります。 このような状況になった場合, 作成ジョブ を再び完全実行して問題を修正できます。

連携データの取得に UCMDB 9.x アダプタを使用する作成ジョブは追加 CI または更新 CI のみを取 得できますが,削除した CI は CMDB から消去できません。

EMC Control Center( ECC) データベースには,ストレージ・アレイにアタッチされている FCHBA( Fiber Channel Host Bus Adapter) のWWN( World Wide Name) 情報が含まれていません。したがって,こ のディスカバリでは HBA の( ECC 内部の) ECC ID 付きで,FCHBA CI のWWN 属性が作成されま す。スクリプトによって,前記の各 FCHBA CI の**data\_note** 属性も作成されます。このとき,ECC に WWN 情報がなく,CI の複製が可能であることを示す注が付けられます。

## <span id="page-53-0"></span>フェデレーション

外部のデータ・ソースからデータを取得することがあるクエリ・ノードに対して設定したプロパティ条件 ( フェデレーション) が,データ・ソースのいずれかでサポートされていない場合,TQL クエリ計算が失敗 します。

フェデレーションが設定されたノードは,外部のデータ・ソースしかない場合にも,ローカルの CMDB か ら提案値を誤って提示します。

<span id="page-53-1"></span>IT ユニバース・マネージャで,CIT をサポートする統合ポイントがCI セレクタのクエリ対象となっており, その統合ポイントがディスプレイ・ラベル上の条件をサポートしない場合,結果は表示されません。

### **Discovery and Integration Content**

Discovery and Integration Content Pack 10.01 は BSM 9.20 に同梱されています。個別にインストー ルする必要 はありません。より新しいコンテンツ・パックをインストールした場合, BSM 9.20 をインストー ルした後も変更は加えられません。9.20 をインストールした後,より新しいコンテンツ・パックをインス トールできます。 異なるバージョンのコンテンツ・パックをインストールするときは, 該当するコンテンツ・ パックのマニュアルを参照するか, SSO サイトで最新のサポート・マトリックス情報を確認し,現在の BSM バージョンと互換性があることを確かめてください。

コンテンツ・パックのド キュメンテーションの更新情報

該当マニュアルの最新バージョンを参照するには,次のURL にアクセスしてください。

- <sup>l</sup> **<http://SERVER\_NAME:PORT/ucmdb-ui>/docs/DDMContent.jsp** 『Discovery and Integration Content Guide』
- **<http://SERVER\_NAME:PORT/ucmdb-ui>/docs/permissions.jsp** 『権限マニュアル』
- **<http://SERVER\_NAME:PORT/ucmdb-ui>/docs/readme.jsp 『リリース・ノート』( このファイ** ル)
- <sup>l</sup> **<http://SERVER\_NAME:PORT/ucmdb-ui>/docs/whatsnew.jsp** 『このリリースでの新機能 』

### <span id="page-54-0"></span>**RTSM** の多言語サポート

レポートを PDF にエクスポートする場合,または PDF でプレビューする場合,タイトルとサブタイトルの マルチバイト文字が表示されません。

互換性上の理由から,統合ポイント名およびデータ・フロー管理ジョブ名には英数字とアンダースコア 文字( **\_**) 。

UCMDB パラメータの最大文字長は,多数がバイト単位で定義および規定されています。そのた め,マルチバイト文字または言語特定文字を使用する場合,値に実際に使用できる長さは短くなり ます。

日本語, 中国語, 韓国語の各バージョンでは, エンリッチメント・マネージャの「ノード定義]ダイアロ グ・ボックスで必須の属性が太字で表示されません。

または各種プロパティまたはアダプタ・ファイルへのパスに英文字以外の文字は使用できません。

ユーザ・パスワードにはマルチバイト文字を使用できません。

スケジュール・ジョブのアクション名 は, 使用中のロケールに応じてローカライズされた名前で保存され ますが, 名前の表示 はロケールに依存しません。 アクション名はユーザが変更できるため, ユーザ固 有の名前となります。

UTF-8 エンコードされた CSV 文書を Excel で正しく開けるようになりました。

HP Universal CMDB/RTSM は代理ペアと文字の結合を完全にサポートしません。

## <span id="page-54-2"></span><span id="page-54-1"></span>多言語サポート

### **BSM/OMi**

**BSM/SHA** インストーラはスペイン語にローカライズされていない**( QCCR1H70346)**

**BSM/SHA** インストーラでは,**Linux** システムで日本語,簡体中国語,韓国語,ドイツ語をサポート していません**( QCCR1H72432** および **QCCR1I73877** の理由により,これらの言語は **Linux** では無 効になっています**)** 。

### ユーザは **SHA** で通貨記号を変更できない**( QCCR1I70497)**

コンポーネント ・ギャラリの項目は翻訳されておらず,[サービス状況 ]の上部ペインのタブ**(** ページ名**)** はローカライズされていない**( QCCR1I69138**,**QCCR1I45575)**

### コマンド ・ライン・インタフェース・ヘルプでの文字化け**( QCCR1A139904)**

説明 **:** ローカライズされた Unicode テキストを Windows コマンド ・ラインに表示すると,問題が生じま す。 標準設定のコンソール・フォントに制限があり,配置されたコード・ページに誤りがあるため,一部 の文字が正しく表示されません。

この問題の詳細については、以下を参照してください。

http://illegalargumentexception.blogspot.com/2009/04/i18n-unicode-atwindows-command-prompt.html#charsets\_1252

回避策 **:** Windows のコンソール・ウィンドウで,次の操作を実行します。

- 1. コマンド・ウィンドウのプロパティを開きます(フレームを右クリックして[プロパティ]を選択)。[フォン ト]タブに切り替え,フォントを[**Lucida Console**]に変更します。
- 2. [**OK**]ボタンをクリックして,プロパティ・ダイアログを閉じます。以降のすべてのコマンド ・プロンプトで は,新しいフォント設定が使用されます。
- 3. コマンド・ウィンドウで,次のコマンドを入力します。

**chcp 1252**

すべてのコマンド ・ライン・ツールが,ローカライズされた正しいテキストで表示されます。

「変更前 」および「変更後 」の各定義の **CI** ステータスは,**OMi** イベント ・コンソールの **BSM** サーバの ロケールで表示される**( QCCR1I53350)**

[一致するイベントを検索 ]ウィンドウ **:** 英語以外のセッションで **IE 7** のタイトル・バーに意味のない文 字が表示される**( QCCR1A127305)**

[アプリケーション]>[サービス状況 ]の上部ペインのタブ**(** ページ名**)** がローカライズされていない **( QCCR1I45575)**

**PDF** レポートで **MLU** サポートを有効にするには,[インフラストラクチャ設定マネージャ]>[ファウン デーション]>[レポート ]>[**PDF** の文字を表示するための **Unicode** フォント パス]でユーザが **Unicode** フォントを指定する必要がある**( QCCR1I21288)**

**RTSM** クラス・モデルで,マルチバイト文字セットをサポートしていない。**CI** タイプ,関係,属性名,説 明,表示ラベルなどのすべてのクラス・モデル項目には,マルチバイト文字を含めることができない。 **( QCCR1I62755)**

### <span id="page-56-0"></span>**RUM**

**RUM** エンジンの[トランザクション管理の設定 ]ページの **UI** は,ブラウザのロケールではなく **JVM** のロ ケールで表示される**( QCCR1I57500)**

**RedHat 6.x** では **RUM** インストーラに中国語,日本語,韓国語のフォントがない**( QCCR1H72432)**

**Linux** システムでは **RUM** インストーラに韓国語の文字が表示されず「空の四角 」が表示される **( QCCR1H72088)**

**RUM** インストーラはスペイン語にローカライズされていない**( QCCR1H70346)**

### <span id="page-56-1"></span>**BPI**

**BPI Modeler** の **UI** は **BSM** サーバの **OS** ロケールとして表示される**( QCCR1I69767)**

ロケールをトルコに設定した場合のインストールでの例外 **:** ロケールにトルコを使用して Business Process Insight のインストール手順を実行しようとすると,インストール画面が正しく表示されないた め,インストールに関する質問に回答できません。これは,インストール・ソフトウェアに関する問題で す。

インストールを正常に完了するには,ロケールを一時的に米国に設定する必要があります。インス トールが完了したら,ロケールをトルコにリセットできます。

**Oracle** データベース・データ・ディレクトリの **ASCII** 以外の文字 **:** Business Process Insight のインス トール時に Oracle データベース・データ・ディレクトリに ASCII 以外の文字を入力すると,データベー ス・セットアップ・エラーでインストールに失敗します。Oracle でデータベース・インスタンスまたはデータ ベース・テーブルを作成できないというエラーが表示されます。

Business Process Insight インストーラからデータベース・セットアップ・エラーが報告され,データベース・ データ・ディレクトリ名に ASCII 以外の文字を使用した場合は,ASCII 文字のみを含むデータベー

ス・データ・ディレクトリ名を使用して Business Process Insight を同じ場所に再インストール( 上書き インストール) する必要があります。

### <span id="page-57-0"></span>**Diagnostics**

**de**,**es**,**fr**,**ja**,**ko**,**ru**,**zh\_CN** 言語のローカライズされた **Diagnostics\_Content\_Pack.xml** は,**BSM 9.20** パッケージに含まれない。その結果,**L10N** ユーザには **CI** 名と **KPI** 名が英語で表示 される**( QCCR1I75556)**

**Diagnostics - Java** および **.NET** プローブ名では英語以外の文字をサポートしていない **( QCCR1I57918)**

### <span id="page-57-1"></span>**SiteScope**

**SiteScope** インストーラはスペイン語にローカライズされていない**( QCCR1H70346)**

**RedHat 6.x** では **SiteScope** インストーラに中国語,日本語,韓国語のフォントがない **( QCCR1H72432)**

**Linux** システムでは **SiteScope** インストーラに韓国語の文字が表示されず「空の四角 」が表示され る**( QCCR1H72088)**

標準設定では,管理レポートで **UTF-8** エンコードをサポートしていない。回避策として,[プリファレン ス]>[一般プリファレンス]の[インターナショナル・バージョン]チェックボックスをオンにする **( QCCR1I56586)**

一部のモニタの実行結果は,クライアントのロケールではなくサーバのロケールまたは英語で表示され る**( QCCR1I30190)**

**WMI** リモート ・ホストでサービス・モニタを追加する場合に,ローカライズされたサービス名を読み取るこ とができない。回避策 **– NetBios** を使用する**( QCCR1I30808)**

**OMi** と統合されたバージョン **11.10** 以前の **SiteScope** では,**CI** 名の文字と警告名を **OMi** イベン ト ・コンソールで読み取ることができない。回避策として,エンティティ名には **SiS** サーバ **OS** と同じロ ケールを使用する**( QCCR1I43630)**

英語以外のロケールで **Microsoft Windows** リソース・モニタを使用すると,モニタ・カウンタと実行ス テータスのサマリを読み取ることができない。回避策 **:** ダイレクト ・レジストリ・クエリ収集メソッドを使用 するようにモニタを設定する**( QCCR1I54985)**